# IGP 2 extended Board documentation

# **Features**

- 16 independent games, each of them is a five-reel video slot machine game with bonus and super bonus games (not all of them), with an additional possibility of increasing reward in a risk-game
- Player can choose games available
- Operator can select games, available to players
- Credit and accounting are common for all the games
- Independent game statistics
- Two channels of SAS 6.02 are supported (control, accounting, bonusing, AFT and TITO)
- Installing the bill acceptors using the protocols Pulse (up to 8 channels), ID-003 (BDP), EBDS and S.S.P. is supported
- Installing coin slots using the protocol Pulse (up to 8 channels)
- Installing the hopper using the protocol Pulse
- Support for ticket printers (currently printers FutureLogic GEN2 and Ithaca Epic 950 are supported)
- Support for credit charging via TITO (bill acceptor supporting Bar Code is required)
- Support for accounting denomination from 0.01 to 100.00
- Support for promo credits (cashable and non-cashable)
- Support for up to 5 door sensors that work even if the power is off
- Full electrical and physical compatibility of the connectors with the IGROSOFT IGP 1 boards (legacy board)
- Support for the second screen
- Detect disconnection of two counters
- Support for touch screen devices

# **Table of contents**

| FEATURES                                         | 1  |
|--------------------------------------------------|----|
| TABLE OF CONTENTS                                | 2  |
| INSTRUCTIONS FOR GAMING MACHINE OPERATOR         |    |
| SWITCHING ON AND OFF OF THE MACHINE              |    |
| CREDIT ADDING AND CANCELING                      |    |
| Accounting                                       |    |
| INSTRUCTIONS ON SERVICE AND SETUP OF THE MACHINE | 4  |
| Accounting                                       |    |
| Page 1                                           |    |
| Page 2                                           |    |
| Page 3                                           |    |
| Page 4                                           |    |
| Page 5                                           |    |
| GLOBAL SETTINGS                                  |    |
| Main Parameters                                  |    |
| Equipment Settings                               |    |
| Game Selection                                   |    |
| SAS Settings                                     |    |
| Ticket settings<br>Security                      |    |
| INITIALIZATION OF THE MACHINE (INIT)             |    |
| EVENT LOGS                                       |    |
| SET CLOCK                                        |    |
| GAME STATISTIC                                   |    |
| GAME OPTIONS                                     |    |
| Tests                                            |    |
| GAME SELECTION                                   |    |
| TOUCHSCREEN                                      |    |
| APPENDIX I: PROBLEM SOLUTION                     |    |
| APPENDIX II: EVENTS                              |    |
| APPENDIX III: POSSIBLE SETTINGS VALUES           |    |
| GLOBAL SETTINGS                                  |    |
| Main Parameters                                  |    |
| Equipment                                        |    |
| SAS Settings                                     |    |
| Ticket Settings                                  |    |
| Security                                         |    |
| GAME OPTIONS                                     |    |
| APPENDIX IV: CONNECTION DIAGRAMS                 |    |
| Connector X1                                     |    |
| Connector X2                                     |    |
| Socket X11                                       |    |
| Socket RS232-1                                   |    |
| Socket RS232-2                                   |    |
| Cable scheme for connecting to RS-232            |    |
| APPENDIX V: ERRORS OF THE BILL ACCEPTOR          |    |
| APPENDIX VI: ERRORS OF THE TICKET PRINTER        |    |
| APPENDIX VII: SUPPORTED PRINTER VERSIONS         |    |
| APPENDIX VIII: TITO SETTING UP                   |    |
| REQUIREMENTS                                     |    |
| NEQUIREMENTS<br>INSTALLATION                     |    |
| SETTING                                          |    |
| TEST                                             |    |
| APPENDIX IX: SUPPORTED SAS EXCEPTIONS            |    |
| APPENDIX X: SUPPORTED SAS EACEI HONS             |    |
|                                                  |    |
| APPENDIX XI: SUPPORTED SAS METERS                |    |
| APPENDIX XII: CONNECTING BILL ACCEPTORS          |    |
| HISTORY OF CHANGES                               | 37 |

# Instructions for gaming machine operator

### Switching on and off of the machine

To set up the board it is necessary to connect it to the direct current with the +5 V and +12 V voltage. After giving power supply the board the system condition check will start. It will be accompanied by illumination of game-machine buttons. That is necessary for preliminary diagnosis of board faultiness. If testing is successful, an inscription "HARD TEST PASSED" will appear which means that the board is in order and is ready to work.

After the accomplishment of actions stated above the machine should launch a playing or demonstration mode. If that does not occur, go to appendix 1: problems solution. It is strongly prohibited to allow customers to use the machine that have not launched a playing or demonstration mode!

If there is an inscription "CALL ATTENDANT" on the screen, probably, one of the buttons is "sticked". To enter the buttons test mode, one should push the button (turn the key) "short statistics". Exiting the text is in a few seconds after the releasing all the buttons or after resetting.

If the credit has been equal to zero before the machine switching off, after the switching on it should launch a demonstration mode. Besides, the machine enters this mode if there is a zero credit during some period of time. Playing mode is launched just after entering credit. If after the machine switching off the prize is not taken away, after switching on the machine launches the previous game.

If a three-color indicator of working mode is connected to the machine, then:

- red yellow
  - technical mode (setup and statistics);
     an attendant interference is required;
- green demonstration mode; a credit entering is awaited;

**all are extinguished** – playing mode.

The game machine can be switched off at any moment – after switching it on the gaming machine returns to mode, in which it was before switching off, but state of machine will be lost. If gaming machine was powered off in the bonus game then player may lose his win not shown in Total Win field. So if the machine needs to be switched off, it is recommended to do in demonstration mode.

If at least one of the doors of the machine is opened or serious errors are made by the acceptor (protocol connected), the game is stopped immediately and the corresponding message is displayed. To launch the play mode it is necessary not only to close the doors but to turn the service key.

## Credit adding and canceling

Credit can be added by a coin acceptor (only pulse protocol is supported), bill acceptor (protocols supported: ID-003 (BDP), S.S.P., EBDS and pulse), credit key, tickets and AFT.

A credit key has two work modes – direct (appointed in settings value is added to credit when key activated) or keydriven (the amount of credit entered while the key is activated depends on player button, pressed by the operator: **1LINE**=1000, **3LINES**=100, **5LINES**=10, **7LINES**=1, **9LINES** – canceling of the credit; there is a mode, in which the canceling is only working). For each bill acceptor or coin slot there is a setting – value of a bill or a coin/token in credits.

The credit canceling is accomplished with the service button "**KEY OUT**" (only when player pressed **PAYOUT** button), a **CREDIT KEY** in a key-driven mode by the **9LINES** button, or a button **PAYOUT**, which is used by player for a payout by a hopper, cashless, or ticket.

## Accounting

Using the **STATISTIC KEY** the operator can access the Periodic Accounting. It can even be reset if this is allowed in the Security settings.

# Instructions on service and setup of the machine

To enter the service mode an operation statistics key should be used. The offsetting over the main menu is accomplished with buttons  $HOLD1^*$  – up and HOLD2 – down. The changing of settings is accomplished with buttons HOLD3 (the previous meaning) and HOLD4 (the following one). The necessary entry is chosen with the button **START**, exit – with the button **CANCEL (BET)**. Below the screen there is always a clue about working buttons and their purpose.

| The main me             | nu contains the following entries:                                                                      |
|-------------------------|----------------------------------------------------------------------------------------------------|
| ACCOUNTING              | – long statistics;                                                                                      |
| GLOBAL SETTINGS         | – total settings;                                                                                       |
| INIT                    | – machine initialization;                                                                               |
| EVENT LIST              | – register of events;                                                                                   |
| SET CLOCK               | – date and time adjustment;                                                                             |
| GAME STATISTIC          | – the statistics of plays;                                                                              |
| GAME OPTIONS            | – game adjustment;                                                                                      |
| TESTS                   | - tests of sound, connector contacts and event register;                                                |
| EXIT                    | - exit to playing or demonstration mode (depends on credits available);                                 |
| MACHINE LOCKED          | - lock/unlock the machine (similar to the operation SAS Lock Out Play)                                  |
| At the top of           | the screen is an information line with the name and version of the game, and the current date-time. Be- |
| low is an example of de | coding an information line:                                                                             |

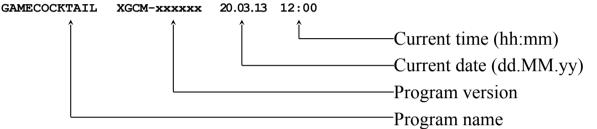

If support of devices which require authorization prior to usage (e.g. bill acceptor using protocol S.S.P) is turned on and the device connected at the moment is not authorized, instead of the main menu there will be the requirement to confirm the device. The identifier of this device and the protocol used will be indicated. The operator is to choose one of two items: **CON**-**FIRM** or **INHIBIT.** After this the main menu will be opened and the question will not be set anymore. In addition, the operator has the opportunity to get to the main menu without having to decide whether to allow or ban the device work - for this just click on the button **BET**. In this case the request will appear at the next entry into service mode.

<sup>\*</sup> Hereinafter HOLD1 corresponds to the button 1LINES, HOLD2 – 3LINES... HOLD5 – 9LINES

## Accounting

The board supports two accounting - Master and Periodic. The Master one is maintained since the initialization of the gaming machine, and the periodic one can be reset at any time (for example: collection, new shift, once a month ...) if this is not prohibited in the security settings. There are no other differences.

The entrance to the accounting is carried out through the service menu, but in the periodic one you can directly access using the **STATISTIC** KEY.

The accounting department consists of five pages, which are switched by means of the buttons HOLD1 and HOLD2, and the output by the START button. The zeroing of periodical accounting is done with the BET button. All pages display the date-time of the last zeroing of the accounting department. All values are presented in two forms - in credits and in currency (if denomination and country/currency are set in the machine settings).

|                                                                        |                                                                                                    | Page 1                                                          |                                  |
|------------------------------------------------------------------------|----------------------------------------------------------------------------------------------------|-----------------------------------------------------------------|----------------------------------|
| G                                                                      | AMECOCKTAIL SGC                                                                                                    | <u> </u>                                                        | .18 17 01                        |
|                                                                        | <b>PERIODIC</b>                                                                                                    | ACCOUNT                                                         | ring                             |
|                                                                        | Since 13.02.18 17:01:12<br>TOTAL IN<br>BILLS IN<br>CASHLESS IN<br>COINS IN<br>KEY IN                                                                                   | Value<br>0.00<br>0.00<br>0.00<br>0.00<br>0.00                   | Credits<br>0<br>0<br>0<br>0<br>0 |
|                                                                        | TICKET IN<br>TOTAL OUT<br>CASHLESS OUT<br>COINS OUT<br>HANDPAY<br>TICKET OUT                                                                                           | 0.00<br>0.00<br>0.00<br>0.00<br>0.00<br>0.00                    | 0<br>0<br>0<br>0<br>0            |
|                                                                        | CURRENT CREDIT<br>PROFIT (in-out-credit)                                                                                                    | 0.00<br>0.00                                                    | 0<br>0                           |
|                                                                        | MACHINE YIELD<br>SUM OF BETS<br>SUM OF WINS                                                                                                    | <b>100%</b><br>0.00<br>0.00                                     | 0<br>0                           |
|                                                                        | TOTAL GAMES<br>TOTAL GAMES WON<br>BET<br>Clear HOLD1<br>Prev.Page NextPage                                                                                             | 6<br>0                                                          | PAGE 1/5<br>- START<br>Exit      |
| TOTAL IN<br>BILLS IN<br>CASHLESS IN<br>COINS IN<br>KEY IN<br>TICKET IN | - credits in by coins/tok                                                                                                    | S AFT (except bonuses);<br>tens;<br>(also known as "remote in") | using CREDIT KEY                 |
| TOTAL OUT<br>CASHLESS OUT<br>COINS OUT<br>HANDPAY<br>TICKET OUT        | <ul> <li>total out credits</li> <li>credits out through SA</li> <li>credits payed by coins</li> <li>credits canceled by op</li> <li>credits payed by ticket</li> </ul> | s/tokens;<br>berator using <b>CREDIT KEY</b>                    | or <b>KEY OUT</b> ;              |
| CURRENT CREDIT<br>PROFIT                                               | <ul> <li>– current credit value;</li> <li>– gaming machine profi</li> </ul>                                                                                            | it (Total_In - Total_Out - Cre                                  | edit);                           |
| MACHINE YIELD<br>SUM OF BETS<br>SUM OF WINS                            | <ul> <li>current payout rate;</li> <li>sum of all bets;</li> <li>sum of all wins;</li> </ul>                                                                           |                                                                 |                                  |
| TOTAL GAMES<br>TOTAL GAMES WON                                         | <ul> <li>– total number of games</li> <li>– total number of games</li> </ul>                                                                                           |                                                                 |                                  |

Page 1

| GAMECOCKTAIL            | SGCM-000 | 000 13.02 | .18 17:01 |
|-------------------------|----------|-----------|-----------|
| PERIOD                  | IC AC    | COUNT     | ring      |
| Since 13.02.18 17:01:12 |          | Value     | Credits   |
| MONEY TO DROP           |          | 0.00      | Θ         |
| COINS TO DROP           |          | 0.00      | Θ         |
| BILLS TO DROP           |          | 0.00      | 0         |
| TICKETS TO DROP         |          | 0.00      | Θ         |
| KEY IN                  |          | 0.00      | Θ         |
| CASHLESS IN             |          | 0.00      | Θ         |
| HOPPER LEVEL            |          | 0.00      | 0         |
| COINS TO HOPPER         |          | 0.00      | 0         |
| COINS OUT               |          | 0.00      | 0         |
| HOPPER REFILL           |          | 0.00      | 0         |
| HOPPER DUMP             |          | 0.00      | 0         |
| KEY IN                  |          | 0.00      | 0         |
| CASHABLE                |          | 0.00      | 0         |
| CASHABLE PROMO          |          | 0.00      | Θ         |
| HANDPAY                 |          | 0.00      | 0         |
| CASHABLE                |          | 0.00      | Θ         |
| CASHABLE PROMO          |          | 0.00      | Θ         |
|                         |          |           | PAGE 2/5  |
| BET HOLD1 H             | OLD2     |           | START     |
| Clear Prev.Page Ne      | extPage  |           | Exit      |

MONEY TO DROP BILLS TO DROP CASHLESS IN COINS TO DROP KEY IN TICKETS TO DROP

HOPPER LEVEL COINS TO HOPPER COINS OUT HOPPER REFILL HOPPER DUMP

#### KEY IN

CASHABLE CASHABLE PROMO

#### HANDPAY

CASHABLE CASHABLE PROMO

- total credits diverted to the drop box;
- banknotes (all banknotes);
- electronic transfers via SAS AFT;
- coins/tokens (all except which diverted to the hopper);
- credits in by operator using **CREDIT KEY**;
- tickets/vouchers (all tickets);
- current hopper level;
- credits diverted to hopper from coin acceptor;
- credits payed by hopper;
- credits added to hopper;
- credits dumped from hopper;
- credits in by operator using **CREDIT KEY**;
- cashable credits;
- cashable promo credits (always 0);
- credits canceled by operator using **CREDIT KEY** or **KEY OUT**;
- cashable credits;
- cashable promo credits.

| GAMECOCKTAIL            | SGCM-000000 13 | 3.02.18 17:01 |
|-------------------------|----------------|---------------|
| PERIOD                  | IC ACCOU       | NTING         |
| Since 13.02.18 17:01:12 | Value          | Credits       |
| TICKET IN               | 0.00           | Θ             |
| CASHABLE                | 0.00           |               |
| CASHABLE PROMO          | 0.00           |               |
| NON-CASHABLE PROMO      | 0.00           | Θ             |
| TICKETS ACCEPTED        | Θ              |               |
| TICKET OUT              | 0.00           | Θ             |
| CASHABLE                | 0.00           | Θ             |
| NON-CASHABLE PROMO      | 0.00           | Θ             |
| DEBIT                   | 0.00           |               |
| TICKETS PRINTED         | Θ              |               |
| CASHLESS IN             | 0.00           | Θ             |
| CASHABLE                | 0.00           | Θ             |
| CASHABLE PROMO          | 0.00           | Θ             |
| NON-CASHABLE PROMO      | 0.00           | Θ             |
| CASHLESS OUT            | 0.00           | Θ             |
| CASHABLE                | 0.00           | Θ             |
| CASHABLE PROMO          | 0.00           | Θ             |
| NON-CASHABLE PROMO      | 0.00           | Θ             |
|                         |                | PAGE 3/5      |
| BET HOLD1 H             | DLD2           | START         |
| Clear Prev.Page Ne      | tPage          | Exit          |

TICKET IN CASHABLE CASHABLE PROMO NON-CASHABLE PROMO TICKETS ACCEPTED

TICKET OUT CASHABLE NON-CASHABLE PROMO TICKETS PRINTED

CASHLESS IN CASHABLE CASHABLE PROMO NON-CASHABLE PROMO

CASHLESS OUT CASHABLE CASHABLE PROMO NON-CASHABLE PROMO - credits in by tickets/vouchers;

- cashable credits;
- cashable promo credits;
- non-cashable promo credits;
- total number of tickets/vouchers accepted;
- credits out by tickets/vouchers;
- cashable credits;
- non-cashable promo credits;
- total number of tickets/vouchers printed;
- total credit in through SAS AFT transfers;
- cashable credits;
- cashable promo credits;
- non-cashable promo credits;
- total credits out through SAS AFT transfers;
- cashable credits;
- cashable promo credits;
- non-cashable promo credits.

| GAMECOCKTAIL SGCM        | M-000000 13.02 | .18 17 02 |
|--------------------------|----------------|-----------|
| PERIODIC                 | ACCOUNT        | `ING      |
| Since 13.02.18 17:01:12  | Value          | Credits   |
| HANDPAY                  | 0.00           | 0         |
| CANCELLED CREDITS        | 0.00           | 0         |
| REGULAR WIN              | 0.00           | Θ         |
| EXTERNAL BONUS           | 0.00           | 0         |
| TOTAL WIN                | 0.00           | Θ         |
| WIN TO CREDIT            | 0.00           | Θ         |
| WIN TO HANDPAY           | 0.00           | Θ         |
| TOTAL BONUS              | 0.00           | Θ         |
| CASHABLE                 | 0.00           | Θ         |
| CASHABLE PROMO           | 0.00           | 0         |
| CURRENT CREDIT           | 0.00           | Θ         |
| CASHABLE                 | 0.00           | Θ         |
| CASHABLE PROMO           | 0.00           | Θ         |
| NON-CASHABLE PROMO       | 0.00           | 0         |
|                          |                |           |
|                          |                | PAGE 4/5  |
|                          | 0 0            |           |
| BET HOLD1 HOLD2          |                | START     |
| Clear Prev.Page NextPage |                | Exit      |

OUT;

| Clear                                                              | Prev.Page INextPage                                                                                                    | EXII   |
|--------------------------------------------------------------------|----------------------------------------------------------------------------------------------------|--------|
| HANDPAY<br>CANCELLED CREDITS<br>REGULAR WIN<br>EXTERNAL BONUS      | <ul> <li>– total credits payed by operator using CREDIT KEY</li> <li>– cancelled credits payed by operator;</li> <li>– regular win payed by operator (always 0);</li> <li>– external bonus payed by operator;</li> </ul> | or KEY |
| TOTAL WIN<br>WIN TO CREDIT<br>WIN TO HANDPAY                       | <ul> <li>total win generated by this gaming machine;</li> <li>win added to credit;</li> <li>win payed by operator;</li> </ul>                                                                                            |        |
| TOTAL BONUS<br>CASHABLE<br>CASHABLE PROMO                          | <ul> <li>total external bonus credits in;</li> <li>cashable credits;</li> <li>cashable promo credits;</li> </ul>                                                                                                    |        |
| CURRENT CREDIT<br>CASHABLE<br>CASHABLE PROMO<br>NON-CASHABLE PROMO | <ul> <li>total current credit;</li> <li>cashable credits;</li> <li>cashable promo credits;</li> <li>non-cashable promo credits.</li> </ul>                                                                               |        |
|                                                                    |                                                                                                    |        |

| GAMECOCKTAI                             | L SGCN                                                           | <b>/</b> -0000 | 00 1         | 3.02.              | 18 17:02      |
|-----------------------------------------|------------------------------------------------------------------|----------------|--------------|--------------------|---------------|
| PERIC                                   | DIC                                                              | AC             | C <b>O</b> I | UNT                | ING           |
|                                         | Норр                                                             | er informat    |              |                    |               |
| Coin channel#                           | Value                                                            | Coins          |              | Credits            | Total         |
| 1                                       | 0.00                                                             | 0              |              | G                  | 0.00          |
| Machine initia<br>Global setting:       | s change                                                         |                | 0            | 13.02.18<br>-= nev | er =-         |
| Game settings (<br>Power on             | cnange                                                           |                | 0<br>0       | -= nev             |               |
|                                         |                                                                  |                |              | -= nev             |               |
| Slot door open                          |                                                                  |                | 0<br>0       | -= nev             |               |
| Card cage open                          |                                                                  |                |              | -= nev             |               |
| Drop door open                          |                                                                  |                | 0            | -= nev             |               |
|                                         | Cashbox door open 0 -= never =-<br>Belly door open 0 -= never =- |                |              |                    |               |
| Belly door ope                          |                                                                  |                | C            | -= nev             | er =-         |
| Previous servi                          |                                                                  |                | 0            | -= nev             | er =-         |
| Periodic accounting clear 0 -= never =- |                                                                  |                |              |                    |               |
| Last view mast                          |                                                                  |                |              | -= nev             |               |
| Last view perio                         | odic accounti                                                    | ng             |              | -= nev             |               |
|                                         |                                                                  |                |              |                    | PAGE 5/5      |
| BET HOLD1<br>Clear Prev.Pag             |                                                                  |                |              |                    | START<br>Exit |

Contains table with hopper information:

| Coin channel#         | - coin acceptor channel (if coins from this acceptor drops to hopper); |
|-----------------------|------------------------------------------------------------------------|
| Value                 | <ul> <li>– currency cost of coin/token;</li> </ul>                     |
| Coins                 | - current quantity of coins/tokens in the hopper;                      |
| Credits               | - total cost of all coins/tokens in credits;                           |
| Total                 | - total cost of all coins/tokens in currency.                          |
| And information about | some critical events (quantity and date-time of most recent):          |

And information about some critical events (quantity and date-time of most recent):

| Machine initialization<br>Global settings change | .,        |
|--------------------------------------------------|-----------|
| Game settings change                             |           |
| Power on                                         |           |
| Slot door open                                   | – door #1 |
| Card cage open                                   | – door #2 |
| Drop door open                                   | – door #3 |
| Cashbox door open                                | – door #4 |
| Belly door open                                  | – door #5 |
| Previous service                                 |           |
| Periodic accounting clear                        |           |
| Last view master accounting                      |           |
| Last view periodic accounting                    |           |

# **Global Settings**

Entering this section of the main menu, you will get to a sub menu, which contains seven entries:

| MAIN PARAMETERS | – options for the main parameters;                         |
|-----------------|------------------------------------------------------------|
| EQUIPMENT       | - options for coin- and bill acceptor and other equipment; |
| GAME SELECTION  | - selection of games, available to the player;             |
| SAS SETTINGS    | – SAS parameter settings;                                  |
| TICKET SETTINGS | <ul> <li>ticket parameter settings;</li> </ul>             |
| SECURITY        | - security setting (access to the statistics entries);     |
| EXIT            | – exit to the main menu.                                   |
|                 |                                                            |

### Main Parameters

| MACHINE NUMBER<br>ASSET NUMBER<br>COUNTRY/CURRENCY<br>DENOMINATION*<br>SHOW DENOMINATION<br>LIMITS<br>KEY IN AND HANDPAY<br>SPEAKER VOLUME<br>SWITCH GAME MODE | <ul> <li>of the machine can be set in this section.</li> <li>machine number printed on all tickets;</li> <li>property number of the machine used in AFT;</li> <li>current country (currency), if it is set, it is displayed on the screen of game selection. May influence to note accepting of some bill acceptors;</li> <li>denomination of the machine (for transference of monetary items into credits and back);</li> <li>enables or disables machine denomination showing on game selection screen;</li> <li>settings related to some limits;</li> <li>settings related to handpay and credit key;</li> <li>volume of the speaker;</li> <li>means of switching to the select game display (there are always two way available: SWITCH GAME button and BET in the reference mode; but in addition the regime can be activated by simultaneous pressing of the two buttons HOLD2 and HOLD4 on the main screen);</li> </ul> |
|----------------------------------------------------------------------------------------------------|----------------------------------------------------------------------------------------------------|
| DEMO TYPE                                                                                                    | <ul> <li>demo type mode: standard or game selection screen only.</li> </ul>                                                                                                    |
| L                                                                                                    | imits                                                                                                    |
| CREDIT LIMIT<br>WIN LIMIT<br>EVENT LIST BARRIER                                                                                                    | <ul> <li>maximum amount of credit, if it is exceeded, the corresponding announcement will be displayed on the screen and the machine will not let play until the credit is loaded. It is used for limiting maximum winning prize, paid out to a player according to the game arcade rules.</li> <li>maximum amount of win, which can be doubled in the risk game;</li> <li>game events with credit parameters which are less than ones specified by this setting are not fixated in the journal. Do not set the amount of this setting very low – this can lead to</li> </ul>                                                                                                    |
| MAX TOTAL BET                                                                                                    | <ul> <li>fouling of journal with excess information.</li> <li>maximum bet. Limits the diapason of changing of other parameters, which assign possible amounts of bets. Changing of this parameter can lead to modification of other parameters;</li> </ul>                                                                                                    |
| CREDIT IN LIMIT                                                                                                    | <ul> <li>the maximum amount of the credit, at the time of which all sources of credit replenishment<br/>are blocked (if disabled then CREDIT LIMIT settings is used);</li> </ul>                                                                                                    |
| EVEN HANDPAY                                                                                                    | <ul> <li>the multiplicity of handpaid credit (if 20 is set, after hand payout of 153 credit, 13 left and the<br/>statistics will indicate payout of 140 credits);</li> </ul>                                                                                                    |
| HANDPAY LIMIT                                                                                                    | <ul> <li>limit of credit cancel by handpay operation.</li> </ul>                                                                                                    |
| K<br>CREDIT KEY FUNCTION                                                                                                    | <ul> <li>ey in and handpay settings</li> <li>– credit key takes several numerical and two special values. Credit key can operate in two modes: direct and button. By default the button mode is set ("BUTTONS"), but it can be changed to any other;</li> </ul>                                                                                                    |
| KEYOUT BEYOND HANDPA                                                                                                    | <ul> <li>enalged to any other,</li> <li>enabling/disabling the <b>KEYOUT</b> key out of handpay mode (entered by player's <b>PAYOUT</b> button).</li> </ul>                                                                                                    |
| EVEN HANDPAY                                                                                                    | <ul> <li>the multiplicity of handpaid credit (if 20 is set, after hand payout of 153 credit, 13 left and the statistics will indicate payout of 140 credits);</li> </ul>                                                                                                    |
| HANDPAY LIMIT<br>PERMIT HANDPAY CANCE                                                                                                    | <ul> <li>limit of credit cancel by handpay operation;</li> <li>permits player to cancel handpay mode by pressing <b>PAYOUT</b> button.</li> </ul>                                                                                                    |

\*Hereinafter parameters highlighted by *italic font* requires initialization for changing.

### **Equipment Settings**

In this section the equipment the board works with can be set. Each type of equipment is set in its own section:

|                     | 1 1                                           | 21 |
|---------------------|-----------------------------------------------|----|
| BILL ACCEPTOR       | <ul> <li>bill acceptor settings;</li> </ul>   |    |
| COIN ACCEPTOR       | <ul> <li>– coin acceptor settings;</li> </ul> |    |
| TICKET PRINTER      | <ul> <li>ticket printer settings;</li> </ul>  |    |
| HOPPER              | <ul> <li>hopper settings;</li> </ul>          |    |
| MECHANICAL COUNTERS | - mechanical counter settings;                |    |
| TOUCHSCREEN         | - touchscreen settings.                       |    |

#### **Bill Acceptor Settings**

|                                 | nded for bill acceptor settings. To do this it is necessary to choose work protocol and port (at pulse |
|---------------------------------|----------------------------------------------------------------------------------------------------|
| connection port does not matter | er). Then it is possible to specify the denomination and stacker number for each channel.              |
| PROTOCOL                        | – used protocol;                                                                                       |
| SERIAL PORT                     | – used serial port;                                                                                    |
| TOKENIZATION                    | - denomination of channels (all values are in credits; if the advanced parameter auto-denomina-        |
|                                 | tion is turned on, the original denomination of bill acceptor has priority);                           |
| STACKER SETTINGS                | - setting of used stacker for each channel (only ID-003);                                              |
| ADVANCED SETTINGS               | <ul> <li>advanced settings depending on selected protocol.</li> </ul>                                  |
|                                 |                                                                                                    |

#### **Coin Acceptor Settings**

This section is intended for coin acceptor settings. To do this it is necessary to choose work protocol. Then it is possible to specify the denomination for each channel.

| one to specify the denomination i |                                                                       |
|-----------------------------------|-----------------------------------------------------------------------|
| PROTOCOL                          | <ul> <li>used protocol (only pulse protocol is available);</li> </ul> |
| TOKENIZATION                      | - denomination of channels (set in credits, but not in currency!);    |
| ADVANCED SETTINGS                 | - advanced settings depending on selected protocol                    |
|                                   |                                                                       |

### **Ticket Printer Settings**

| To activate the device it is necessary to select protocol and a serial port that is connected to the printer. |                                                                |  |
|----------------------------------------------------------------------------------------------------|----------------------------------------------------------------|--|
| PROTOCOL                                                                                                    | – used protocol;                                               |  |
| SERIAL PORT                                                                                                   | – used serial port;                                            |  |
| PRINT TEST TICKET                                                                                             | - printing the ticket of chosen type for checking the printer. |  |
|                                                                                                    |                                                                |  |

#### Hopper Settings

PROTOCOL- used protocol (only pulse protocol is available);COIN CHANNEL- coin acceptor channel number, whose coins get to the hopper (it is possible to set some unconnected coin channel if no coins diverted to hopper);CAPACITY- maximum amount of coins which the hopper can pay out without replenishment;COIN OUT PULSE EDGE- pulse front according to that coin output from the hopper must be accounted;HOPPER REFILL- this function must be selected at direct inserting coins in the hopper (for adequate account of available coins number);HOPPER DUMP- this function must be selected at direct dumping from the hopper (for adequate account of available coins number);

HOPPER UNLOAD

loads all or the operation is not stopped by the operator). In addition in this section the number of coins that are in the hopper (computed value) is displayed for convenience. If coins are inserted or dumped directly, the actual number of coins may be different. To do this it is necessary to use the functions Refill or Dump.

- automatic unloading of all coins from the hopper ( the hopper turns on and works until it un-

#### **Mechanical Counters Settings**

| COUNTERS RATE    | - settings for two mechanical counters of entered credits (credit key and general one) and two |
|------------------|------------------------------------------------------------------------------------------------|
|                  | taken credits (key and general one);                                                           |
| BET COUNTER RATE | – settings for the counter of lost bets;                                                       |

### CNT#n DISCONNECTED

- action at disconnection of counter n (see diagram connector X2).

Parameters set the price of counter item in credits. I.e., if **BET COUNTER RATE** is set equal to 50, the corresponding counter rate increases by an item only after the sum of stored bets increase not less than by 50.

#### **Touchscreen Settings**

|             | – used protocol;                                                                           |
|-------------|--------------------------------------------------------------------------------------------|
| SERIAL PORT | – used serial port;                                                                        |
| CALIBRATE   | - device calibration - it is necessary to touch in turn the two red crosses on the screen. |

### **Game Selection**

This section of parameters is intended for selecting games available to the player. By default all the games are available. At any moment it is possible to start any number of games, as long as at least one game is available. Excluded games will be highlighted in red on the main screen and unavailable to the player. If only one game is left included, the select game screen will not be available.

### SAS Settings

This section of parameters is intended for SAS settings (IGT Slot Accounting System). Some items may not be available depending on the board configuration.

| SASn MACHINE ADDRESS   | – SAS channel address (at setting different address from 0 for the second channel, port         |
|------------------------|-------------------------------------------------------------------------------------------------|
|                        | COM4 is not available for connected devices);                                                   |
| SASn FEATURES          | - setting of supported modes for each SAS channel;                                              |
| HANDPAY REPORTING TYPE | <ul> <li>type of handpay reporting (old or with turn);</li> </ul>                               |
| BONUSING               | - type of supported external bonus;                                                             |
| ADD BONUS TO TOTAL WIN | - turn on/off adding external bonus to Total Won number in the statistics;                      |
| DISABLE LOCK OUT PLAY  | - turn on/off accepting SAS lock out play and enable play commands;                             |
| START AFT REGISTRATION | - start AFT registration (if while registration the operator's confirmation is needed, the item |
|                        | will be called <b>CONFIRM AFT REGISTRATION</b> — confirm AFT registration. After suc-           |
|                        | cessful completing registration, the item changes its name to CANCEL AFT REGISTRA-              |
|                        | <b>TION</b> – cancel AFT registration).                                                         |

#### **SASn** features

| MANAGEMENT              | - turn on/off management support for selected SAS channel;                   |
|-------------------------|------------------------------------------------------------------------------|
| HANDPAY REPORTING       | - turn on/off handpay reporting support for selected SAS channel;            |
| BONUSING                | - turn on/off bonusing support for selected SAS channel;                     |
| ADVANCED FUNDS TRANSFER | e – turn on/off AFT support for selected SAS channel;                        |
| TICKET IN, TICKET OUT   | - turn on/off TITO support for selected SAS channel;                         |
| LOCK WHEN LINK IS DOWN  | - turn on/off locking machine when connection loses on selected SAS channel. |

### **Ticket settings**

This section is intended for setting parameters necessary for work with tickets.

|                              | ing parameters necessary for work with tenets.                                               |
|------------------------------|----------------------------------------------------------------------------------------------|
| VALIDATION MODE              | <ul> <li>mode of creating ticket validation code (necessary for ticket printing);</li> </ul> |
| REDEEM TICKETS               | <ul> <li>permission/ban of ticket reception;</li> </ul>                                      |
| EXPIRATION (DAYS)            | <ul> <li>the number of days that the ticket is valid;</li> </ul>                             |
| ESTABLISHMENT                | - the name of establishment that hands out tickets (e.g. casino name);                       |
| ADDRESS #1                   | <ul> <li>local address (building, street);</li> </ul>                                        |
| ADDRESS #2                   | <ul> <li>general address (city, district, postcode);</li> </ul>                              |
| MAJOR CURRENCY UNIT          | - the full name of base currency in singular(e.g. "EURO", "DOLLAR");                         |
| MINOR CURRENCY UNIT          | - the full name of currency for change in singular (e.g. "CENT");                            |
| VALUE PREFIX                 | <ul><li>text preceding sum of money (e.g. "\$");</li></ul>                                   |
| VALUE SUFFIX                 | <ul><li>text following sum of money (e.g. "USD");</li></ul>                                  |
| ADVANCED SETTINGS            | - this sub-menu includes the following additional settings:                                  |
| DATE FORMAT                  | <ul> <li>date format (some printer firmware can change date format);</li> </ul>              |
| DATE FIELDS SEPARATOR        | – date fields separator;                                                                     |
| THOUSAND SEPARATOR           | – thousand separator;                                                                        |
| DECIMAL MARK                 | - separator of integer and decimal;                                                          |
| MAJOR CURRENCY UNIT (PLURAL) | - the name of base currency in plural (e.g. "DOLLARS");                                      |
| MINOR CURRENCY UNIT (PLURAL) | - the name of currency for change in plural (e.g. "CENTS");                                  |
| TITLE FOR CASHOUT RECEIPT    | - title for cashout receipt (a ticket not accepted by the bill acceptor);                    |
| TITLE FOR RESTRICTED TICKET  | - title for restricted ticket (means which cannot be cased from);                            |
| TITLE FOR DEBIT TICKET       | – title for debit ticket;                                                                    |
| MACHINE# TEXT                | – text of the ticket "MACHINE#";                                                             |
| TICKET# TEXT                 | – text of the ticket "TICKET# ";                                                             |
| VALIDATION TEXT              | <ul> <li>text of the ticket "Validation";</li> </ul>                                         |
| EXPIRATION TEXT              | <ul> <li>text of the ticket "Ticket Void after";</li> </ul>                                  |
| NEVER EXPIRATION TEXT        | <ul> <li>text of the ticket "Ticket never expire";</li> </ul>                                |
| DAYS TEXT                    | - plural form of the word "day" (used to specify the expiration date);                       |
| DAY TEXT                     | - singular form of the word "day" (used to specify the expiration date).                     |
|                              |                                                                                              |

### Security

| Set-up of the permissions and passwords to the system screens. |                                                                                           |  |
|----------------------------------------------------------------|-------------------------------------------------------------------------------------------|--|
| CLEAR PERIODIC ACCOUNTING                                      | <ul> <li>permission to clear short statistics;</li> </ul>                                 |  |
| INITIALIZE                                                     | <ul> <li>type of access to the initialization;</li> </ul>                                 |  |
| SET TIME                                                       | - type of access to the time set;                                                         |  |
| CHANGE MAIN PARAMETERS                                         | <ul> <li>type of the access to the general settings screen;</li> </ul>                    |  |
| ENABLE/DISABLE GAMES                                           | - type of access to selection screen of games available to players;                       |  |
| CHANGE GAME OPTIONS                                            | - type of access to the game settings screen;                                             |  |
| CHANGE EQUIPMENT SETTINGS                                      | - type of access to the equipment settings screen;                                        |  |
| CHANGE SAS SETTINGS                                            | - type of access to the SAS settings screen;                                              |  |
| CHANGE TICKET SETTINGS                                         | <ul> <li>type of access to the ticket settings screen;</li> </ul>                         |  |
| HOST CAN CHANGE ASSET NUMBER                                   | - the computer is permitted to change asset number or house-id (used by AFT);             |  |
| HOST CAN CHANGE FLOOR LOCATION                                 | <ul> <li>the computer is permitted to change machine location;</li> </ul>                 |  |
| RESET ERRORS BY CREDIT KEY                                     | - permission to reset error condition by the means of the credit key;                     |  |
| PASSWORD                                                       | - setting of the password that will be asked while trying to access a protected           |  |
|                                                                | page. Password reset is accomplished by entering an empty password;                       |  |
| BOOTUP PASSWORD                                                | - setting of the password that will be asked before enabling screen on startup;           |  |
| DOOR SETTINGS                                                  | – setting menu of door security.                                                          |  |
|                                                                | ialization is required to fix it, the access will be free. After an initialization of the |  |
| board there is no any passwords.                               |                                                                                           |  |
|                                                                | entries it is necessary to set the type of access to it "PASSWORD" and to enter the       |  |
| password, different from an empty.                             |                                                                                           |  |
| Password is not more than eight dig                            | its (from 1 to 5), entered by HOLD1, HOLD2, HOLD5 buttons.                                |  |
|                                                                |                                                                                           |  |

### **Door Security Settings**

| XXXXX DOOR LATENCY         | - latency to the opening/closure of the corresponding door;                           |
|----------------------------|---------------------------------------------------------------------------------------|
| RESUME ON CLOSE XXXXX DOOR | - if it is on, after closing the corresponding door the machine starts the play mode, |
|                            | otherwise the operator is to start the play mode.                                     |

## Initialization of the machine (INIT)

Before the receipt into the sale every board is initialized by the manufacturer and therefore customers does not need to conduct this operation themselves. But in case of some errors, caused by wrong adjustment or influence of external factors, it can be necessary.

*Initialization* (memory clear) – is a reset of all settings by default values and a complete clearance of game statistics and accounting.

Initialization is invoked from the main menu of the service mode (some boards requires to open Door #2: card cage or logic door). It is possible to null the board by pressing button **BET** and holding it for about five seconds.

Attention! All the information about settings, credit and winnings is lost at the same time. All settings drop by default.

## **Event Logs**

Event logs are intended to control the work of the machine. All events, meeting some standards, for example game events, numerical parameter of which is not less than a value assigned, are fixated in them.

| It is possible to view four | types of lists:                                                                      |
|-----------------------------|--------------------------------------------------------------------------------------|
| ALL EVENTS                  | – all happened events;                                                               |
| PAYOUT EVENTS               | - entering and canceling of credit;                                                  |
| PAY AND SYSTEM EVENTS       | - entering and canceling of credit and system events;                                |
| GAME EVENT                  | - register of game events;                                                           |
| XXXX DOOR EVENTS            | <ul> <li>last 50 events of the corresponding door;</li> </ul>                        |
| TICKET IN EVENTS            | - detailed log of last accepted tickets;                                             |
| TICKET OUT EVENTS           | - detailed log of last printed tickets, operator can print copy of any ticket in it; |
| EXIT                        | – exit to the main menu.                                                             |
| All events except door and  | d ticket events in separate logs has the following structure:                        |

All events except door and ticket events in separate logs has the following structure: [<game>] <event title> [<numerical parameter>] <date> <time>

Numerical parameter can be lacking for some types of events (for example: switching on/ off of the machine). The whole list of events and their deciphering is described in <u>Appendix II: events</u>.

Door events have the following structure:

<date> <time> - <event title>

Ticket in/out events have the following structure:

<ticket#> <validation code> <date> <time> <type> <credits> <currency>

Each tickets may be one of following type: C – regular cashable, c – cashable promotional, P – non-cashable promotional.

### Set Clock

In this menu time and date are set.

The position of editing is changed with **HOLD1** and **HOLD2** buttons, forward and backward correspondingly. The value is changed with the **HOLD3** and **HOLD4** buttons– previous and next value. The changes are canceled with the **BET** button. Exit with the saving of adjusted time is accomplished with the button **START**.

## Game statistic

Menu contains the list of games, which has statistics, and in the heading there is the following information:

**TOTAL BETS** – amount of all bets made;

| TOTAL | WON                       | - sum of winnings taken by the player and percentage ratio of WIN/BET;             |
|-------|---------------------------|------------------------------------------------------------------------------------|
| TOTAL | GAMES                     | - amount of played games                                                           |
|       | Each entry in the menu al | lows access to the statistics of the corresponding game. The first page contains t |

Each entry in the menu allows access to the statistics of the corresponding game. The first page contains the following items (depending on the game, counters can vary):

| TOTAL GAMES                   | – amount of games;                                                                                          |
|-------------------------------|----------------------------------------------------------------------------------------------------|
| TOTAL BET                     | – amount of all bets made;                                                                                  |
| MAIN GAME WIN                 | <ul> <li>sum of all winnings in the main game;</li> </ul>                                                   |
| TOTAL WON                     | - sum of taken winnings (including risk and bonus games);                                                   |
| RISK IN                       | - sum of winnings, with which the doubling was entered;                                                     |
| RISK OUT                      | – sum of winnings in doubling;                                                                              |
| BONUS QUANTITY                | – quantity of bonuses hit;                                                                                  |
| BONUS WINNING                 | – sum of all winnings in the bonus-game;                                                                    |
| SBONUS QUANTITY               | – quantity of super bonuses;                                                                                |
| SUPER BONUS WIN               | <ul> <li>sum of all winnings in the super bonus game;</li> </ul>                                            |
| SBNS WIN COUNT                | – amount of winning super bonuses.                                                                          |
| On the pages from $2^{nd}$ to | o 4 <sup>th</sup> the information about winnings is given: an amount, sum of winnings, date and time of the |

last hit.

## Game options

In this menu each game can be selected and adjusted. There are the following settings:

- **PAYOUT RATE** generosity of the game (very low very greedy, low, **normal**, high, very high very generous; some boards has this settings in percents);
- MIN BET
   minimum bet;

   MAX BET
   maximum bet;

   BET FOR xxxx
   minimum bet for the special equipment (helmet, fire extinguisher, umbrella, mushroom) to appear;

   APPLY CHANGES
   apply changes to all games (without it settings of games are not changed) present in COMMON SET 

   TINGS only.
   minimum bet for the special equipment (helmet, fire extinguisher, umbrella, mushroom) to appear;

## Tests

After entering this unit of the menu, you get to the sub menu, there you can choose:

| KEYS TEST      | – inputs test;                                                                                       |
|----------------|----------------------------------------------------------------------------------------------------|
| SOUND TEST     | – sound test;                                                                                        |
| 20 LAST ERRORS | <ul> <li>list of the last twenty errors;</li> </ul>                                                  |
| FIRMWARE CRC32 | - account of the control sum of the firmware (CRC32 method);                                         |
| EXIT           | – exit to the main menu.                                                                             |
| Choosing the   | e kevs test, you will get to the screen, where all board ports are listed (title and location on the |

Choosing the **keys test**, you will get to the screen, where all board ports are listed (title and location on the connector), and also their current condition. If you assume, that you have some external device or button unable to work, then after entering this mode, you will be able to check your supposition.

After choosing the **sound test**, there will be three inscriptions: "CHANNEL 1", "CHANNEL 2" and "CHANNEL 3" appearing consequently on the screen. At that time the sound will be given through the first, the second and the third channels respectively.

**Error list** is needed for the registration of non standard situations. If the machine operates in a "strange" way or suddenly demands an initialization, then, probably, a situation of that type has occurred. A type of the error can be learn from this list. This list is necessary only for the producer. If there is no serious reason, do not pay attention to errors.

Initialization does not clear this list. To clear it, it is necessary while the list is on the screen, to press the button **BET** and then hold it for five seconds.

<u>Attention! If some inscription has appeared in your error list, that is a ground for contacting with the support</u> <u>service of the machine/board seller.</u>

# **Game Selection**

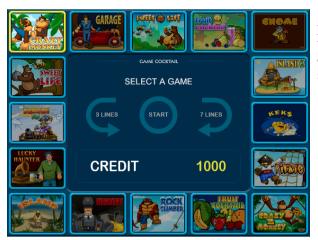

If denomination of gaming machine is differs from 1:1, currency is not default or denomination showing is forced then user can see current denomination and balance in units of machine currency.

In the event that the player has promo credits on the balance sheet, a separate area appears in which he displays how much promo and regular (cashable) credits he has.

# Touchscreen

If touchscreen is turned on the player can play without using buttons.

To start a game it is necessary to touch the corresponding icon on the screen. If it is necessary to cancel a credit by the means of TITO or the hopper, the sign "**CREDIT**" should be touched on the screen.

#### 1. Main game

rotation launch - touch the reels field

bet change – touch the value of bet

line quantity change – touch a line number or " $\verb"LINES"$  sign at the top of the screen

maximum bet setting – touch the sign "TOTAL BET" at the top of the screen

credit payout via AFT, TITO or hopper - touch the sign "CREDIT"

game exit - touch the logotype "Igrosoft"

open help - touch a game character or an empty field below reels

 Display of main game winning take the winning – touch the reels field enter the risk game – touch the sign "TAKE OR RISK" open help – touch a game character or an empty field below reels

3. **Risk game** 

open the card/item – touch the corresponding card or item take the winning – touch the field "CREDIT" or bottom third of the screen

4. Bonus game

choose the item – touch the corresponding item

- 5. **Super bonus game** choose the item – touch the corresponding item take the winning – touch the winning (Crazy Monkey 2)
- 6. Help

control is performed by touching the button, displayed on the screen

If more than one game is switched on in the settings, the player can choose. There is a screen with 16 game icons. With the buttons **3LINES** and **7LINES**, the player can sequentially go over them clockwise and counterclockwise. When a game is selected it is necessary to press **START**, to launch the game.

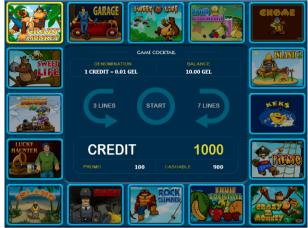

# **Appendix I: problem solution**

#### Q: The machine does not enter the demonstration or the game modes. It writes constantly "INIT MACHINE".

- A: Probably, a serious error has occurred. It is necessary to initialize the board. It is possible to learn about the error from the error list (see "Instruction on service support" chapter "Tests").
- Q: The machine gave out an inscription "HARD TEST PASSED" and one or several more from the list: "PERIODIC ACCOUNTING ERROR", "MASTER ACCOUNTING ERROR", "GLOBAL SETTINGS ERROR", "INTERNAL ERROR", "ERROR: FAILED MEMORY! INIT NEEDED!", etc., but it did not enter the game/demonstration mode.
- A: A memory failure has occurred in the corresponding domain of data. It is recommended to clear the corresponding statistics, if an error occurred in it, or, having entered the service menu, change damaged settings. But in any case, it is better to accomplish an initialization of the board and if it repeats again, contact the company that sold the board/machine.

#### Q: After switching on there is an inscription: "CALL ATTENDANT" at the bottom of the blue screen.

A: Probably, one or several game buttons are out of order or got "sticked". It is necessary to use the "statistic" key. The machine will enter the mode of button test, an exit from which is accomplished in a few seconds after all the buttons are pressed or after a reset (switching off and repeated switching on the machine).

#### Q: A just bought machine gives a large amount of winnings. Its percentage of payout exceeds 100%.

A: Such behavior is typical of any new machine. That is kind of advertising and attracts customers. In some time it will start to maintain specified percentage. But if that does not suit you, play yourself and when the machine reaches the necessary percentage, start its usual exploitation.

#### Q: Players do not play some games on this machine.

A: Probably, too low percentage of winnings was established. Increase it to the maximum value. If after that people do not play, obviously, the game does not suit their taste.

#### Q: A new bill acceptor was connected to COM1, but it does not work.

A: Make sure that the protocol which corresponds the configuration of this device is selected in settings. Be sure that bill acceptor have interface RS-232, but not TTL.

#### Q: The screen has become blue and there appears an inscription about the bill acceptor problem.

A: There is the problem with the bill acceptor. This error is still displayed on the screen even after its elimination. To reset this screen it is necessary to use the service key or statistics key.

#### Q: The screen has become blue and there appears an inscription about the printer problem.

A: There is the problem with the ticket printer. The screen is reset after eliminating the cause.

#### Q: The screen has become blue and there appears an inscription "xxxx DOOR WAS OPENED".

A: One or more service doors are opened. The error is rectified by the service key or statistics key.

#### Q: The screen has become blue and there appears an inscription "DISCONNECTED COUNTER #n".

A: One of the controlled mechanical counters is disconnected. The error is removed after fixing the problem by the service key or statistics key.

#### Q: During an attempt to give out the credit by the hopper, an inscription "HOPPER ERROR" appeared.

A: The sum demanded was too high. The inscription is removed with any service key, including the credit one.

#### Q: The hopper started to give out money, but did not give all. An inscription "CALL ATTENDANT" appeared.

A: The hopper has run out of coins. It is necessary to add them there. The inscription is removed with any service key.

#### Q: One or several players win constantly more, than lose.

A: Probably, these players have found a method of breaking through the game security system. Check, if the producer has new versions of micro programs. If not or the upgrade has not solved the problem, it is highly recommended to observe the players' actions (playing manner, bets made, lines used, etc.), contact the seller and give your observations. The earlier and the more accurate information will get the developers, the faster they will be able solve the problem, usually during 7 days after the localization of the error (i.e. if the exact error reason was discovered). If for some reason update cannot be installed for a long time, the problem game is recommended to be excluded in the settings.

# **Appendix II: events**

# System events

| POWER ON/OFF                     | - switching on/off of the machine                                                                                   |
|----------------------------------|----------------------------------------------------------------------------------------------------|
| INIT MACHINE                     | – initialization of the machine                                                                                     |
| CLOCK CHANGED                    | – time and date setting                                                                                             |
| TIME BEFORE CLOCK CHANGED        | <ul> <li>time before changing the current time;</li> </ul>                                                          |
| <door name=""> WAS OPENED</door> | - the door were opened;                                                                                             |
| <door name=""> WAS CLOSED</door> | - the door were closed;                                                                                             |
| SETTINGS CHANGED                 | <ul> <li>the settings were changed in the corresponding section;</li> </ul>                                         |
| PERIODIC ACCOUNTING CLEARED      | <ul> <li>periodic accounting were cleared;</li> </ul>                                                               |
| EVENT LIST CLEARED               | <ul> <li>emergency clearance of the event list;</li> </ul>                                                          |
| HOPPER UNLOAD                    | <ul> <li>hopper was unloaded;</li> </ul>                                                                            |
| START GAME <gm></gm>             | – the game <gm> was launched;</gm>                                                                                  |
| SAS SETTINGS CHANGED             | – SAS settings were changed;                                                                                        |
| SERVICE MENU ENTERED             | - service menu were entered;                                                                                        |
| SERVICE MENU EXITED              | <ul> <li>service menu were exited;</li> </ul>                                                                       |
| PERIODIC ACCOUNTING ENTERED      | <ul> <li>periodic accounting were entered;</li> </ul>                                                               |
| PERIODIC ACCOUNTING EXITED       | <ul> <li>periodic accounting were exited;</li> </ul>                                                                |
| SAS SETTINGS CHANGED             | – SAS settings were changed;                                                                                        |
| ACCEPTOR HW FAILURE              | <ul> <li>an error in the bill acceptor work;</li> </ul>                                                             |
| PERIPHERALS LIST CHANGED         | <ul> <li>a set of connected devices were changed</li> </ul>                                                         |
| FIRMWARE VERSION CHANGED         | <ul> <li>– firmware version were changed;</li> </ul>                                                                |
| EXT. BONUS WIN                   | <ul> <li>an external bonus on the indicated amount has come;</li> </ul>                                             |
| EXT. BONUS WIN / 100 =           | <ul> <li>a big external bonus has come, the indicated amount is less than the real one by<br/>100 times;</li> </ul> |
| MACHINE LOCKED                   | <ul> <li>machine was locked via service menu;</li> </ul>                                                            |
| MACHINE LOCKED BY SAS            | - machine was locked remotely via SAS;                                                                              |
| DISCONNECTED COUNTER # <n></n>   | - the mechanical counter were disconnected (see the connector X2 diagram).                                          |

# Events of the entering/canceling of the credit

| COIN IN    | <ul> <li>– credit is entered through the coin slot;</li> </ul>   |
|------------|------------------------------------------------------------------|
| HOPPER OUT | <ul> <li>credit gave out by the hopper;</li> </ul>               |
| KEY IN     | <ul> <li>credit entered with the credit key;</li> </ul>          |
| KEY OUT    | <ul> <li>– credit canceled with the credit key;</li> </ul>       |
| TICKET IN  | <ul> <li>– credit entered with the ticket;</li> </ul>            |
| TICKET OUT | <ul> <li>– credit canceled with the ticket;</li> </ul>           |
| AFT IN     | <ul> <li>– credit entered with SAS AFT;</li> </ul>               |
| AFT OUT    | - the whole credit or its half is canceled with SAS AFT;         |
| BILL IN    | <ul> <li>credit is entered through the bill acceptor.</li> </ul> |

# Game events

| <gm>:<br/><gm>:</gm></gm> | LINE # <n><br/>SEVERAL LINES<br/>FREE GAMES<br/>RISK WIN STEP<n></n></n> | <ul> <li>winning on the line <n> is a specified combination and compiles the specified number;</n></li> <li>winning on several lines;</li> <li>free games produced a winning, which compile the specified number;</li> <li>winning in a risk-game on the <n> step compiles the specified number (not obligatory cho-</n></li> </ul> |
|---------------------------|--------------------------------------------------------------------------|----------------------------------------------------------------------------------------------------|
| -                         |                                                                          | sen by the player);                                                                                                    |
| <gm>:</gm>                | BONUS WIN                                                                | - winning in a bonus game compiles the specified number;                                                                                                    |
| <gm>:</gm>                | BOX BONUS WIN                                                            | - in a "box" bonus game (Garage) winning compiles the specified number;                                                                                                    |
| <gm>:</gm>                | LOCK BONUS WIN                                                           | - in a "lock" bonus game (Garage) winning compiles the specified number;                                                                                                    |
| <gm>:</gm>                | CHEST BONUS WIN                                                          | - in a "chest" bonus game (Pirate and Pirate 2) winning compiles the specified number;                                                                                                    |
| <gm>:</gm>                | BARREL BONUS WIN                                                         | - in a "barrel" bonus game (Pirate and Pirate 2) winning compiles the specified number;                                                                                                    |
| <gm>:</gm>                | SUPER PRIZE WIN                                                          | - super prize (Garage, Rock Climber) complies the specified number;                                                                                                    |
| <gm>:</gm>                | SUPER BONUS WIN                                                          | - winning in a super bonus game compiles the specified number.                                                                                                    |
|                           |                                                                          |                                                                                                    |

# Appendix III: possible settings values

# **Global settings**

### Main Parameters

| Title             | List of possible values                                                                                      |
|-------------------|----------------------------------------------------------------------------------------------------|
| MACHINE NUMBER    | 0 - 4294967295                                                                                               |
| ASSET NUMBER      | 0 - 4294967295                                                                                               |
| COUNTRY/CURRENCY  | DEFAULT, ARGENTINA, EURO, RUSSIA, UNITED STATES                                                              |
| DENOMINATION      | 0.01, 0.02, 0.05, 0.10, 0.20, 0.25, 0.50, <b>1.00</b> , 2.00, 2.50, 5.00, 10.00, 20.00, 25.00, 50.00, 100.00 |
| SHOW DENOMINATION | NEVER, AUTO, ALWAYS                                                                                          |
| SPEAKER VOLUME    | 1%, 13%, 25%, 38%, 50%, 63%, <b>75%</b> , 88%, 100%                                                          |
| SWITCH GAME MODE  | SW GAME ONLY, 3LINES+7LINES                                                                                  |
| DEMO TYPE         | STANDARD, SELECTOR ONLY                                                                                      |

### Limit settings

| Title              | List of possible values                                                                                      |
|--------------------|----------------------------------------------------------------------------------------------------|
| CREDIT LIMIT       | 1000, 5000, 10000, <b>20000</b> , 50000, 100000, 200000, 500000, 900000                                      |
| WIN LIMIT          | 100, 200, 500, 1000, 2000, 5000, 10000, 20000, 50000, 100000, 200000, 500000, <b>900000</b>                  |
| EVENT LIST BARRIER | 0, 2, 5, 10, 20, 50, 100, <b>200</b> , 500, 1000, 2000, 3000, 4000, 5000, 7000, 10000, 20000, 50000          |
| MAX TOTAL BET      | 10, 50, 100, <b>250</b> , 500, 1000                                                                          |
| CREDIT IN LIMIT    | <b>DISABLED</b> , 100, 200,, 1000, 1500,, 5000, 6000,, 10000, 20000, 50000, 100000, 200000, 500000           |
| EVEN HANDPAY       | 0.01, 0.02, 0.03, 0.04, 0.05, 0.10, 0.20, 0.25, 0.30, 0.40, 0.50, 1.00, 2.00, 2.50, 3.00, 4.00, 5.00, 10.00, |
|                    | 20.00, 25.00, 30.00, 40.00, 50.00, 100.00, 200.00, 250.00, 300.00, 400.00, 500.00, 1000.00, 2000.00,         |
|                    | 2500.00, 3000.00, 4000.00, 5000.00                                                                           |
| HANDPAY LIMIT      | <b>DISABLED</b> , 100, 200, 300, 400, 500, 1000, 2000, 3000, 4000, 5000, 10000, <b>20000</b> , 30000, 40000, |
|                    | 50000, 100000, 200000, 300000, 400000, 500000                                                                |

## Key in and handpay settings

| Title                 | List of possible values                                                                                              |
|-----------------------|----------------------------------------------------------------------------------------------------|
| CREDIT KEY FUNCTION   | 10, 20, 50, 100, 200, 500, 1000, <b>BUTTONS</b> , OUT ONLY                                                           |
| KEYOUT BEYOND HANDPAY | YES, NO                                                                                                    |
| EVEN HANDPAY          | <b>0.01</b> , 0.02, 0.03, 0.04, 0.05, 0.10, 0.20, 0.25, 0.30, 0.40, 0.50, 1.00, 2.00, 2.50, 3.00, 4.00, 5.00, 10.00, |
|                       | 20.00, 25.00, 30.00, 40.00, 50.00, 100.00, 200.00, 250.00, 300.00, 400.00, 500.00, 1000.00, 2000.00,                 |
|                       | 2500.00, 3000.00, 4000.00, 5000.00                                                                                   |
| HANDPAY LIMIT         | <b>DISABLED</b> , 100, 200, 300, 400, 500, 1000, 2000, 3000, 4000, 5000, 10000, 20000, 30000, 40000,                 |
|                       | 50000, 100000, 200000, 300000, 400000, 500000                                                                        |
| PERMIT HANDPAY CANCEL | YES, NO                                                                                                    |

## Equipment

### **Bill acceptor**

| Title                          | List of possible values                                                                                                    |
|--------------------------------|----------------------------------------------------------------------------------------------------|
| PROTOCOL                       | DISABLED, PULSE, ID-003, S.S.P., EBDS                                                                                      |
| SERIAL PORT                    | COM1, COM2, COM3, COM4, COM5, COM6                                                                                         |
| DENOMINATION                   | <b>0</b> , 1, 2, 3, 4, 5, 10, 20, 25, 30, 40, 50, 100, 200, 250, 300, 400, 500, 1000, 2000, 2500, 3000, 4000, 5000, 10000, |
| for each channel               | 20000, 25000, 40000, 50000, 100000, 200000, 250000, 300000, 400000, 500000                                                 |
| SHOW DENOMINATION              | NEVER, AUTO, ALWAYS                                                                                                    |
| STACKER                        | STACKER-1, STACKER-2                                                                                                    |
| INHIBIT LEVEL <sup>1</sup>     | HIGH, LOW                                                                                                    |
| AUTO DENOMINATION <sup>2</sup> | ON, OFF                                                                                                    |
| SLAVE DEVICE ID <sup>3</sup>   | 0 - 127                                                                                                    |
| BEZEL COLOR <sup>3</sup>       | DEFAULT, NAVY, GREEN, TEAL, MAROON, PURPLE, OLIVE, GRAY, SILVER, BLUE, LIME, AQUA, RED, FUCHSIA, YELLOW, WHITE             |
| TICKET DIRECTION <sup>3</sup>  | ANY, TOP, BOTTOM                                                                                                    |
| ACCEPT ALL NOTES <sup>4</sup>  | ON, OFF                                                                                                    |
| HIGH SECURITY <sup>4</sup>     | ON, OFF                                                                                                    |
| ORIENTATION <sup>4</sup>       | ONE WAY, TWO WAY, FOUR WAY                                                                                                 |

### **Coin acceptor**

| Title                      | List of possible values                                                                                                |
|----------------------------|----------------------------------------------------------------------------------------------------|
| PROTOCOL                   | DISABLED, PULSE                                                                                                    |
| DENOMINATION               | <b>0</b> , 1, 2, 3, 5, 10, 20, 25, 30, 50, 100, 200, 250, 300, 500, 1000, 2000, 2500, 3000, 5000, 10000, 20000, 25000, |
| for each channel           | 50000, 100000, 200000, 250000, 300000, 500000                                                                          |
| INHIBIT LEVEL <sup>2</sup> | HIGH, LOW                                                                                                    |

### **Ticket Printer**

| Title       | List of possible values            |
|-------------|------------------------------------|
| PROTOCOL    | DISABLED, FL TCL, ESC/P            |
| SERIAL PORT | COM1, COM2, COM3, COM4, COM5, COM6 |

#### Hopper

| Title               | List of possible values                     |
|---------------------|---------------------------------------------|
| PROTOCOL            | DISABLED, PULSE                             |
| COIN CHANNEL        | 1 - 15                                      |
| CAPACITY            | 100, 200, <b>300</b> , 400, 500, 600,, 3000 |
| COIN OUT PULSE EDGE | FRONT, BACK                                 |

### **Mechanical counters**

| Title              | List of possible values |
|--------------------|-------------------------|
| COUNTERS RATE      | 1, 10, 100, 1000        |
| BET COUNTER RATE   | 1, 10, 100, 1000        |
| CNT#n DISCONNECTED | IGNORE, INFORM, BLOCK   |

### Touchscreen

| Title    | List of possible values                             |  |  |  |
|----------|-----------------------------------------------------|--|--|--|
| PROTOCOL | DISABLED, GENERAL TOUCH, EGALAXTOUCH, 3M MULTITOUCH |  |  |  |
| PORT     | COM1, COM2, COM3, COM4, COM5, COM6                  |  |  |  |

<sup>&</sup>lt;sup>1</sup> Only for the protocol PULSE
<sup>2</sup> Only for the protocol ID-003
<sup>3</sup> Only for the protocol S.S.P
<sup>4</sup> Only for the protocol EBDS

### SAS Settings

| Title                  | List of possible values                                            |
|------------------------|--------------------------------------------------------------------|
| MACHINE ADDRESS        | 0 (turn off), 1, 2, <b>127</b> (at initialization does not change) |
| ADV. FUNDS TRANSFER    | <b>ON</b> , OFF                                                    |
| HANDPAY REPORTING TYPE | QUEUED, LEGACY                                                     |
| BONUSING               | DISABLED, AFT, LEGACY, AFT&LEGACY                                  |
| DISABLE LOCK OUT PLAY  | YES, NO                                                            |
| ADD BONUS TO TOTAL WIN | YES, NO                                                            |

### **Sas Features**

| Title                   | List of possible values |  |  |  |  |  |
|-------------------------|-------------------------|--|--|--|--|--|
| MANAGEMENT              | YES, NO                 |  |  |  |  |  |
| HANDPAY REPORTING       | YES, NO                 |  |  |  |  |  |
| BONUSING                | YES, NO                 |  |  |  |  |  |
| ADVANCED FUNDS TRANSFER | YES, NO                 |  |  |  |  |  |
| TICKET IN, TICKET OUT   | YES, NO                 |  |  |  |  |  |
| LOCK WHEN LINK IS DOWN  | YES, NO                 |  |  |  |  |  |

## **Ticket Settings**

| Title                | List of possible values                                                                                     |  |  |  |  |
|----------------------|----------------------------------------------------------------------------------------------------|--|--|--|--|
| VALIDATION MODE      | DISABLED, SEC.ENHANCED, SYSTEM                                                                              |  |  |  |  |
| REDEEM TICKETS       | NO, YES                                                                                                    |  |  |  |  |
| EXPIRATION (DAYS)    | NEVER, 1 - 31                                                                                               |  |  |  |  |
| DATE FORMAT          | DD/MM/YY, <b>MM/DD/YY</b> , DD/MM/YYYY, MM/DD/YYYY, "MON DD, YYYY", "DD MON YYYY", YY/MM/<br>DD, YYYY/MM/DD |  |  |  |  |
| DATE FIELD SEPARATOR | SLASH, PERIOD, HYPHEN                                                                                       |  |  |  |  |
| THOUSAND SEPARATOR   | NONE, SPACE, COLON, PERIOD, APOSTROPHE                                                                      |  |  |  |  |
| DECIMAL MARK         | PERIOD, COLON                                                                                               |  |  |  |  |

## Security

| Title                          | List of possible values                                                           |
|--------------------------------|-----------------------------------------------------------------------------------|
| CLEAR SHORT                    | YES, NO                                                                           |
| INITIALIZE                     | FREE, PASSWORD                                                                    |
| SET TIME                       | FREE, PASSWORD                                                                    |
| CH. MAIN PARAMETERS            | FREE, PASSWORD                                                                    |
| ENABLE/DISABLE GAMES           | FREE, PASSWORD                                                                    |
| CH. GAME OPTIONS               | FREE, PASSWORD                                                                    |
| CH. EQUIPMENT SETTINGS         | FREE, PASSWORD                                                                    |
| CH. SAS SETTINGS               | FREE, PASSWORD                                                                    |
| HOST CAN CHANGE ASSET NUMBER   | YES, NO                                                                           |
| HOST CAN CHANGE FLOOR LOCATION | YES, NO                                                                           |
| RESET ERRORS BY CREDIT KEY     | YES, NO                                                                           |
| PASSWORD                       | Any combination of not more than 8 numbers from 1 to 5 (not specified by default) |

### **Door settings**

| Title                     | List of possible values                                                                  |
|---------------------------|------------------------------------------------------------------------------------------|
| XXXXX DOOR LATENCY        | DISABLED, 0.25 SEC, 0.50 SEC, 0.75 SEC, 1.00 SEC, 1.25 SEC, 1.50 SEC, 1.75 SEC, 2.00 SEC |
| RESUME ON CLOSE xxxx DOOR | YES, NO                                                                                  |

# **Game Options**

| Title                 | List of possible values                                                                                    |  |  |  |  |
|-----------------------|----------------------------------------------------------------------------------------------------|--|--|--|--|
| PAYOUT RATE           | VERY LOW <sup>1</sup> ("greedy game"), LOW, <b>NORMAL</b> , HIGH, VERY HIGH <sup>1</sup> ("generous game") |  |  |  |  |
| MIN BET               | 1, 2, 3, 4, 5, 6, 7, 8, 9, 10, 15, 20, 25, 30, 35, 40, 45, 50, 60                                          |  |  |  |  |
| MAX BET               | 8, 9, 10, 15, 20, <b>25</b> , 30, 35, 40, 45, 50, 60, 70, 80, 90                                           |  |  |  |  |
| BET FOR <item></item> | 10, 20, 30, 40, 50, 60, 70, 80, 90, 100, 150, 200, 250, 300, 400, 500, 600, 700, 800, 900                  |  |  |  |  |

Default values are highlighted in **bold** 

In entertainment versions some parameters can have other values

<sup>1</sup> Available in not all game versions (e.g. disabled in XGC-xxxxx)

# Appendix IV: connection diagrams

## Connector X1

| Component Side (A) | Contact | Printed Side (B) |  |
|--------------------|---------|------------------|--|
| GND                | 1       | GND              |  |
| GND                | 2       | GND              |  |
| +5V                | 3       | +5V              |  |
| +5V                | 4       | +5V              |  |
| +12V               | 5       | +12V             |  |
|                    | 6       |                  |  |
|                    | 7       |                  |  |
|                    | 8       |                  |  |
| GND                | 9       | GND              |  |
| GND                | 10      | GND              |  |

### **Connector X2**

| Component Side (A)        |           | Contact | Printed Side (B) |                       |  |
|---------------------------|-----------|---------|------------------|-----------------------|--|
| Description               | Direction | Contact | Direction        | Description           |  |
|                           |           | 1       |                  |                       |  |
|                           |           | 2       |                  |                       |  |
| SPEAKER                   | OUT       | 3       |                  | GND                   |  |
| HOLD1                     | IN        | 4       | IN               | COIN CHANNEL #1       |  |
| HOLD2                     | IN        | 5       | IN               | COIN CHANNEL #2       |  |
| HOLD3                     | IN        | 6       | IN               | COIN CHANNEL #3       |  |
| HOLD4                     | IN        | 7       | IN               | COIN CHANNEL #4       |  |
| HOLD5                     | IN        | 8       | IN               | DROP DOOR (DOOR#3)    |  |
| START                     | IN        | 9       | IN               | CASHBOX DOOR (DOOR#4) |  |
| BET                       | IN        | 10      | IN               | BELLY DOOR (DOOR#5)   |  |
| SWITCH GAME               | IN        | 11      | IN               | RESERVED              |  |
|                           |           | 12      | IN               | RESERVED              |  |
|                           |           | 13      |                  |                       |  |
| MAX BET                   | IN        | 14      | IN               | RESERVED              |  |
| HELP                      | IN        | 15      | IN               | RESERVED              |  |
| SLOT DOOR (DOOR#1)        | IN        | 16      | IN               | RESERVED              |  |
| CARD CAGE (DOOR#2)        | IN        | 17      | IN               | CALL ATTENDANT        |  |
| COIN CHANNEL #5           | IN        | 18      | IN               | COIN CHANNEL #6       |  |
| COIN CHANNEL #7           | IN        | 19      | IN               | COIN CHANNEL #8       |  |
| STATISTIC KEY             | IN        | 20      | IN               | SERVICE KEY           |  |
| PAYOUT                    | IN        | 21      | IN               | KEY OUT               |  |
|                           |           | 22      | IN               | HOPPER COIN OUT       |  |
| RESERVED                  | OUT       | 23      | OUT              | COIN LOCK             |  |
| KEY IN COUNTER            | OUT       | 24      | OUT              | BILL LOCK             |  |
| TOTAL IN COUNTER (CNT#1)  | OUT       | 25      | OUT              | TOP GREEN LAMP        |  |
| TOTAL OUT COUNTER (CNT#2) | OUT       | 26      | OUT              | TOP RED LAMP          |  |
| KEY OUT COUNTER           | OUT       | 27      | OUT              | TOP YELLOW LAMP       |  |
| RESERVED                  | OUT       | 28      | OUT              | TOTAL BET COUNTER     |  |
| HOLD1 LAMP                | OUT       | 29      | OUT              | BET LAMP              |  |
| HOLD2 LAMP                | OUT       | 30      | OUT              | MAX BET LAMP          |  |
| HOLD3 LAMP                | OUT       | 31      | OUT              | PAYOUT LAMP           |  |
| HOLD4 LAMP                | OUT       | 32      | OUT              | CHANGE GAME LAMP      |  |
| HOLD5 LAMP                | OUT       | 33      | OUT              | HOPPER MOTOR          |  |
| START LAMP                | OUT       | 34      | OUT              | HELP LAMP             |  |
| CREDIT KEY                | IN        | 35      |                  |                       |  |
| GND                       |           | 36      |                  | GND                   |  |

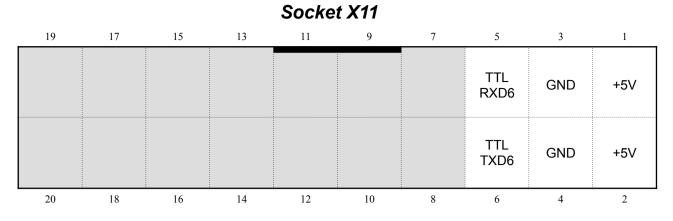

This socket is used for external devices (bill acceptors) with interface with direct TTL logic: 0 - 0V, 1 - +5V. Some manufacturers of bill acceptors (CashCode) uses name "Opto-isolated" to call it.

Attention! Please do not connect to this socket any devices with RS-232 interface (0 - +12V, 1 - -12V), because it damage whole board and cause expensive repair.

We recommend connector IDC20F for this socket. Contacts marked by gray are used for internal technical purposes and should be kept unconnected.

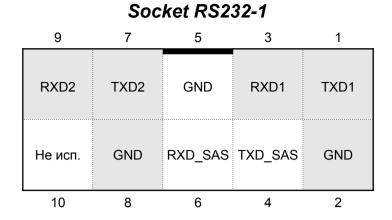

### Socket RS232-2

| 9       | 7    | 5                    | 3                | 1    |
|---------|------|----------------------|------------------|------|
| RXD5    | TXD5 | GND                  | RXD3             | TXD3 |
| Не исп. | GND  | RXD4<br>RXD_SAS<br>2 | TXD4<br>TXD_SAS2 | GND  |
| 10      | 8    | 6                    | 4                | 2    |

Cable scheme for connecting to RS-232

|         |       | DB9   | M X2 $\longrightarrow$ |
|---------|-------|-------|------------------------|
| >—X1 II | DC10F | 3     | TXD                    |
| TXD1    | 1     | 5     | GND                    |
| GND     | 2     | 2     | RXD                    |
| RXD1    | 3     | DB9F  | X3 —                   |
| TXD_SAS | 4     | 2     | TXD                    |
| GND     | 5     | <br>5 | GND                    |
| RXD_SAS | 6     | <br>3 | RXD                    |
| TXD2    | 7     |       |                        |
| GND     | 8     | DB9   | $M X4 \longrightarrow$ |
| RXD2    | 9     | 3     | TXD                    |
| NC      | 10    | 5     | GND                    |
|         |       | 2     | RXD                    |

In this scheme:

X1 — connects to RS-232-x of the board. X2 — corresponding to COM1 (RS-232-1) or COM3 (RS-232-2) X3 — corresponding to SAS1 (RS-232-1) or COM4/SAS2 (RS-232-2) X4 — corresponding to COM2 (RS-232-1) or COM5 (RS-232-2)

# Appendix V: errors of the bill acceptor

| Error                     | Elimination of errors                                                    |
|---------------------------|--------------------------------------------------------------------------|
| ACCEPTOR DISCONNECTED     | Check connection, jumpers and the selection of port and protocol         |
| FISHING DETECTED          | There was an attempt of putting back bills (fishing)                     |
| NOTE JAM DETECTED         | Remove the bill                                                          |
| ACCEPTOR SERIAL CHANGED   | Enter the service menu and confirm device change                         |
| STACKER FULL              | The bill container is full, change/empty it                              |
| STACKER REMOVED           | The container is removed, set it                                         |
| ACCEPTOR CONNECTION ERROR | Check signal levels of the serial port of the board and bill acceptor as |
|                           | well as jumpers of the later one.                                        |

# Appendix VI: errors of the ticket printer

| Error                     | Elimination of errors                                                                                 |
|---------------------------|----------------------------------------------------------------------------------------------------|
| PRINTER DISCONNECTED      | Check the connection of the printer and jumper that are in charge of data rate (should be 9600)       |
| NO PAPER IN PRINTER       | Load some paper into the printer                                                                      |
| PRINTER MALFUNCTION       | Check the printer and the protocol used by it                                                         |
| PAPER JAM IN PRINTER      | Open the printer and remove paper, then turn it off and turn it on again                              |
| PRINTER TEMPERATURE ERROR | Check the documentation of the printer                                                                |
| PRINTER SOFTWARE ERROR    | Check the documentation of the printer                                                                |
| PRINTER COMMAND ERROR     | Check the printer connection                                                                          |
| PRINTER IS OPENED         | Close the printer                                                                                     |
| PRINTER IS OFFLINE        | Check the documentation of the printer                                                                |
| PRINTER VOLTAGE ERROR     | Check the documentation of the printer                                                                |
| PRINTER CUTTER ERROR      | Check the documentation of the printer                                                                |
| PRINTER HARDWARE ERROR    | Check the documentation of the printer                                                                |
| PRINTER UNKNOWN ERROR     | Check the printer efficiency                                                                          |
| PRINTER BUFFER OVERFLOW   | Report to the Igrosoft company                                                                        |
| PRINTER MEMORY OVERFLOW   | Try reducing text amount printed on tickets                                                           |
| INVALID PRINTER VERSION   | Printer version is not recognized, try replacing with a supported one or address the Igrosoft company |

# Appendix VII: supported printer versions

| Manufacturer          | Model           | Proven firmware      |
|-----------------------|-----------------|----------------------|
|                       |                 | GREUR4326            |
|                       | GEN2            | GRPORNV42            |
| Fretune La sis        |                 | GRUSA4100            |
| FutureLogic           |                 | GUREURGE0_9600       |
|                       | GEN2 Universal  | GURUSAG13_9600       |
|                       |                 | GURRUSGE0_9600       |
| TransAct Technologies | Ithaca Epic 950 | TransAct M950 S01220 |
|                       |                 |                      |
|                       |                 |                      |
|                       |                 |                      |
|                       |                 |                      |
|                       |                 |                      |
|                       |                 |                      |
|                       |                 |                      |

# Appendix VIII: TITO setting up

## Requirements

- 1. Cable for device connection via RS-232.
- 2. Bill acceptor using protocol EBDS, ID-003 (BDP), or SSP and supporting bar code reading.
- 3. Printer FutureLogic GEN2 (Universal) or Ithaca Epic 950.
- 4. SAS-system supporting TITO with validation type System (Standard and Secure Enhanced are not supported).

## Installation

- 1. Connect the cable with three connectors D-Sub9 to the board; attention, all the connectors have signal levels RS232 not TTL. See appendix № 4 connector RS232-1.
- 2. Connect SAS system to the connector of the SAS cable.
- 3. Connect the bill acceptor to the connector of the COM1cable.
- 4. Connect the printer to the connector of the COM2.
- 5. Connect power, control and monitor cables.
- 6. Turn on the machine, if everything is plugged in correctly, the board green LED lights up and the machine will go into one of the standard modes.

## Setting

- 1. Activate the service key to enter the service menu.
- 2. If the unit requires initialization, do it in a standard way.
- 3. Go to the section "GLOBAL SETTINGS" "MAIN PARAMETERS".
- 4. Adjust "MACHINE NUMBER" (optional, but this number will be on each ticket).
- 5. If it is necessary, set the parameter "DENOMINATION" (credit price), as after first credit charging the parameter blocks changes.
- 6. Exit from the section "MAIN PARAMETERS" and go to "EQUIPMENT".
- 7. Go to the section "BILL ACCEPTOR" and change the parameter "PROTOCOL" to "ID- 003" or "S.S.P.", make sure that the parameter "SERIAL PORT" corresponds to the port connected to the bill acceptor. If cash reception is not acceptable, disable "AUTO DENOMINATION" in "ADVANCED SETTINGS", if there is this option.
- 8. If auto-denomination is unavailable for this protocol or does not work correctly, go to the section "DENOMINATION" and set the number of credits corresponding to each channel (by default all channels are zero bills will not accepted). Values depend on the bill acceptor firmware (see its documentation). Channel 15 setting does not matter. Please disable "AUTO DENOMINATION" in "ADVANCED SETTINGS" if it present for this protocol.
- 9. Exit from the section "BILL ACCEPTOR" and go to the section "TICKET PRINTER"
- 10. Change the parameter "PROTOCOL" to "FL TCL" (for GEN2) or "ESC/P" (for Epic 950)
- 11. Make sure that the parameter 'SERIAL PORT' corresponds to the one that is connected to the printer.
- 12. Exit from the section "EQUIPMENT" and go to the section "SAS SETTINGS".
- 13. Make sure the machine address is correct and SAS- system works with it.
- 14. Exit from the section "SAS SETTINGS" and go to "TICKET SETTINGS"
- 15. Change the parameter "VALIDATION MODE" to "SYSTEM" or "SEC.ENHANCED".
- 16. Change the parameter "REDEEM TICKETS" to "YES".
- 17. By request in this section it is possible to edit any text printed on tickets as well as date and number.
- 18. Exit from the service menu.

### Test

Just after making all the settings and exiting the service menu the demo screen is to appear. The bill acceptor is to shoe readiness to accept bills (e.g. a green light replaces a red one). Insert any bill in it that is supported by the firmware. If in the setting the corresponding channel is not zero or is not turned off in the stacker settings, the bill will be accepted and a credit will be added.

Make sure that SAS connection works. Then insert a standard ticket (cashout ticket that bar-code is in the middle). The bill acceptor is to accept it and the number of credits transferred by SAS is to be shown in the field 'credit'. Attention, if a number exceeding credit limits (by default 20 000) is reported to or not divisible to the current machine denomination, such a ticket will be rejected.

Now push the button Pay Out (make connection of 36A and 21A of the board connector X2). If SAS permits printing tickets, the printer will start working and in a few seconds a ticket will be ready. At the same time the field "credit" will be zeroed.

# Appendix IX: supported SAS exceptions

| Number (hex) | Support level         | Description                                                                                                |
|--------------|-----------------------|----------------------------------------------------------------------------------------------------|
| 11           | depends on settings   | Slot door was opened                                                                                       |
| 12           | depends on settings   | Slot door was closed                                                                                       |
| 13           | depends on settings   | Drop door was opened                                                                                       |
| 14           | depends on settings   | Drop door was closed                                                                                       |
| 15           | depends on settings   | Card cage was opened                                                                                       |
| 16           | depends on settings   | Card cage was closed                                                                                       |
| 17           | full                  | AC power was applied to gaming machine                                                                     |
|              |                       |                                                                                                    |
| 19           | depends on settings   | Cashbox door was opened                                                                                    |
| 1A           | depends on settings   | Cashbox door was closed                                                                                    |
| 1B           | depends on settings   | Cashbox was removed                                                                                        |
| 1C           | depends on settings   | Cashbox was installed                                                                                      |
| 1D           | depends on settings   | Belly door was opened                                                                                      |
| 1E           | depends on settings   | Belly door was closed                                                                                      |
| 20           | depends on settings   | General tilt                                                                                               |
| 20           | depends on settings   |                                                                                                    |
| 23           | full                  | Hopper is empty                                                                                            |
| 25           | Tuli                  | Topper is empty                                                                                            |
| 27           | for ID003 and SSP     | Cashbox full detected                                                                                      |
|              |                       |                                                                                                    |
| 28           | for ID003 and SSP     | Bill jam                                                                                                   |
| 29           | for ID003 and SSP     | Bill acceptor hardware failure                                                                             |
| 2A           | for ID003 and SSP     | Reverse bill detected                                                                                      |
| 2B           | for ID003 and SSP     | Bill rejected                                                                                              |
| 22           | 6 H                   |                                                                                                    |
| 32           | full                  | CMOS RAM error (no data recovered from EEPROM)                                                             |
|              | 6 H                   |                                                                                                    |
| 36           | full                  | EPROM error (different checksum - version changed)                                                         |
| 20           | C 11                  |                                                                                                    |
| 3B           | full                  | Low backup battery detected                                                                                |
| 3C           | full                  | Operator changed options                                                                                   |
| 3D           | full                  | A cash out ticket has been printed (may has priority)                                                      |
|              |                       |                                                                                                    |
| 47           | full                  | \$1.00 bill accepted (non-RTE only)                                                                        |
| 48           | full                  | \$5.00 bill accepted (non-RTE only)                                                                        |
| 49           | full                  | \$10.00 bill accepted (non-RTE only)                                                                       |
| 4A           | full                  | \$20.00 bill accepted (non-RTE only)                                                                       |
| 4B           | full                  | \$50.00 bill accepted (non-RTE only)                                                                       |
| 4C           | full                  | \$100.00 bill accepted (non-RTE only)                                                                      |
| 4D           | full                  | \$2.00 bill accepted (non-RTE only)                                                                        |
| 4E           | full                  | \$500.00 bill accepted (non-RTE only)                                                                      |
| 4F           | full                  | Bill accepted (In non-RTE mode, for all bills without specific exception. In RTE mode, for all bill denom) |
| 50           | full                  | \$200.00 bill accepted (non-RTE only)                                                                      |
| 51           | only canceled credits | Hand pay is pending                                                                                        |
| 52           | full                  | Hand pay was reset                                                                                         |
| 57           | full                  | System validation request (has priority)                                                                   |
| 60           | full                  | Printer communication error                                                                                |
| 61           | full                  | Printer paper out error                                                                                    |
| 66           | full                  | Cash out button pressed                                                                                    |
| 67           | full                  | Ticket has been inserted (has priority)                                                                    |
| 68           | full                  | Ticket transfer complete (has priority)                                                                    |
| 69           | full                  |                                                                                                    |
|              |                       | AFT transfer complete (has priority)                                                                       |
| 6A           | full                  | AFT request for host cashout (has priority)                                                                |
| 60           | 11.4                  | AFT request to register (her priority)                                                                     |
| 6C           | full                  | AFT request to register (has priority)                                                                     |
| 6D           | full                  | AFT registration acknowledged (has priority)                                                               |
| 6E           | full                  | AFT registration canceled                                                                                  |

| Number (hex) | Support level       | Description                                                     |
|--------------|---------------------|-----------------------------------------------------------------|
| 6F           | full                | Game locked (has priority)                                      |
| 70           | full                | Exception buffer overflow (has priority)                        |
| 74           | full                | Printer paper low                                               |
| 78           | full                | Printer carriage jammed                                         |
| 7A           | full                | Gaming machine soft (lifetime-to-date) meters reset to zero     |
| 7C           | full                | A legacy bonus pay awarded and/or a multiplied jackpot occurred |
| 7E           | full                | Game has started                                                |
| 7F           | full                | Game has ended                                                  |
| 82           | full                | Display meters or attendant menu has been entered               |
| 83           | full                | Display meters or attendant menu has been exited                |
| 84           | full                | Self test or operator menu has been entered                     |
| 85           | full                | Self test or operator menu has been exited                      |
| 8C           | full                | Game selected                                                   |
| 8E           | full                | Component (peripheral) list changed                             |
| 98           | depends on settings | Power off card cage access                                      |
| 99           | depends on settings | Power off slot door access                                      |
| 9A           | depends on settings | Power off cashbox access                                        |
| 9B           | depends on settings | Power off drop door access                                      |

# Appendix X: Supported SAS commands

| Number (hex) | Support level         | Description                                                                                                    |
|--------------|-----------------------|----------------------------------------------------------------------------------------------------|
| 01           | full                  | Shutdown (lock out play)                                                                                                    |
| 02           | full                  | Startup (enable play)                                                                                                    |
| 03           | full                  | Sound off                                                                                                    |
| 04           | full                  | Sound on                                                                                                    |
|              |                       |                                                                                                    |
| 06           | full                  | Enable bill acceptor                                                                                                    |
| 07           | full                  | Disable bill acceptor                                                                                                    |
| 08           | full                  | Configure bill denominations                                                                                                |
| 09           | full                  | Enable/disable game n                                                                                                    |
| 0A           | full                  | Enter maintenance mode                                                                                                    |
| 0B           | full                  | Exit maintenance mode                                                                                                    |
|              |                       |                                                                                                    |
| 0E           | full                  | Enable/disable Real Time Event Reporting                                                                                    |
| 0F           | full                  | Send meters 10 through 15                                                                                                   |
| 10           | full                  | Send total canceled credits meter                                                                                           |
| 11           | full                  | Send total coin in meter                                                                                                    |
| 12           | full                  | Send total coin out meter                                                                                                   |
| 13           | full                  | Send total drop meter                                                                                                    |
| 14           | full                  | Send total jackpot meter                                                                                                    |
| 15           | full                  | Send games played meter                                                                                                    |
| 16           | full                  | Send games won meter                                                                                                    |
| 17           | full                  | Send games lost meter                                                                                                    |
| 18           | full                  | Send games since last power up and games since last slot door closure meters                                                |
| 19           | full                  | Send meters 11 through 15                                                                                                   |
| 1A           | full                  | Send current credit                                                                                                    |
| 1B           | only canceled credits | Send handpay information                                                                                                    |
| 1C           | full                  | Send meters: total coin in, total coin out, total drop, total jackpot, games played, games won, slot door open, power reset |
|              |                       |                                                                                                    |
| 1E           | full                  | Send total bill meters (# of bills)                                                                                         |
| 1F           | full                  | Send gaming machine ID & information                                                                                        |
|              |                       |                                                                                                    |
| 21           | full                  | ROM signature verification                                                                                                  |
|              |                       |                                                                                                    |
| 2A           | full                  | Send true coin in                                                                                                    |
| 2B           | full                  | Send true coin out                                                                                                    |
|              |                       |                                                                                                    |
| 2D           | full                  | Send total hand paid canceled credits                                                                                       |
|              |                       |                                                                                                    |
| 2F           | full                  | Send selected meter for game N                                                                                              |
|              |                       |                                                                                                    |
| 31           | full                  | Send \$1.00 bills in meter                                                                                                  |
| 32           | full                  | Send \$2.00 bills in meter                                                                                                  |
| 33           | full                  | Send \$5.00 bills in meter                                                                                                  |
| 34           | full                  | Send \$10.00 bills in meter                                                                                                 |
| 35           | full                  | Send \$20.00 bills in meter                                                                                                 |
| 36           | full                  | Send \$50.00 bills in meter                                                                                                 |
| 37           | full                  | Send \$100.00 bills in meter                                                                                                |
| 38           | full                  | Send \$500.00 bills in meter                                                                                                |
| 39           | full                  | Send \$1,000.00 bills in meter                                                                                              |
| 3A           | full                  | Send \$200.00 bills in meter                                                                                                |
| 3B           | full                  | Send \$25.00 bills in meter                                                                                                 |
| 3C           | full                  | Send \$2,000.00 bills in meter                                                                                              |

| Number (hex) | Support level           | Description                                          |
|--------------|-------------------------|------------------------------------------------------|
| 3D           | full                    | Send cashout ticket information                      |
| 3E           | full                    | Send \$2,500.00 bills in meter                       |
| 3F           | full                    | Send \$5,000.00 bills in meter                       |
| 40           | full                    | Send \$10,000.00 bills in meter                      |
| 41           | full                    | Send \$20,000.00 bills in meter                      |
| 42           | full                    | Send \$25,000.00 bills in meter                      |
| 43           | full                    | Send \$50,000.00 bills in meter                      |
| 44           | full                    | Send \$100,000.00 bills in meter                     |
| 45           | full                    | Send \$250.00 bills in meter                         |
| 46           | full                    | Send credit amount of all bills accepted             |
| 48           | full                    | Send last accepted bill information                  |
| 4C           | full                    | Set Secure Enhanced Validation ID                    |
| 4D           | full                    | Send Enhanced Validation Information                 |
| 50           | full                    | Send validation meters                               |
| 51           | full                    | Send total games implemented                         |
| 52           | full                    | Send game n meters                                   |
| 53           | full                    | Send game n configuration                            |
| 54           | full                    | Send SAS version ID and gaming machine serial number |
| 55           | full                    | Send selected game number                            |
| 56           | full                    | Send enabled game numbers                            |
| 57           | full                    | Send pending cashout information                     |
| 58           | full                    | Receive validation number                            |
| 6F           | full                    | Send extended meters for game n                      |
| 70           | full                    | Send ticket validation data                          |
| 71           | full                    | Redeem ticket                                        |
| 72           | in-house in/out + bonus | AFT transfer funds                                   |
| 73           | full                    | AFT register gaming machine                          |
| 74           | full                    | AFT game lock and status request                     |
| 7B           | full                    | Extended validation status                           |
| 7C           | full                    | Set extended ticket data                             |
| 7D           | full                    | Set ticket data                                      |
| 7E           | full                    | Send current date and time                           |
| 7F           | full                    | Receive date and time                                |
| 8A           | full                    | Initiate a legacy bonus pay                          |
| 90           | full                    | Send legacy bonus win amount                         |
| 94           | full                    | Reset handpay                                        |
| 9A           | full                    | Send legacy bonus meters                             |
| A0           | full                    | Send enabled features                                |
| AF           | full                    | Send extended meters for game n (alternate)          |
| В3           | full                    | Send token denomination                              |
| B5           | full                    | Send extended game n information                     |
| B7           | full                    | Set machine numbers                                  |

# Appendix XI: Supported SAS meters

| Number (hex) | Support level | Description                                                                                                    |
|--------------|---------------|----------------------------------------------------------------------------------------------------|
| 00           | full          | Total coin in credits                                                                                            |
| 01           | full          | Total coin out credits                                                                                           |
| 02           | always 0      | Total JP credits                                                                                                 |
| 03           | full          | Total hand paid canceled credits                                                                                 |
| 04           | full          | Total canceled credits                                                                                           |
| 05           | full          | Games played                                                                                                    |
| 06           | full          | Games won                                                                                                    |
| 07           | full          | Games lost                                                                                                    |
| 08           | full          | Total credits from coin acceptor                                                                                 |
| 09           | full          | Total credits paid from hopper                                                                                   |
| 0A           | full          | Total credits from coins to drop                                                                                 |
| 0B           | full          | Total credits from bills accepted                                                                                |
| 0C           | full          | Current credits                                                                                                  |
| 0D           | full          | Total SAS cashable ticket in, including nonrestricted tickets (cents)                                            |
| 0E           | full          | Total SAS cashable ticket out, including debit tickets (cents)                                                   |
| 0F           | full          | Total SAS restricted ticket in (cents)                                                                           |
| 11           | full          | Total SAS cashable ticket in, including nonrestricted tickets (quantity)                                         |
| 12           | full          | Total SAS cashable ticket out, including debit tickets (quantity)                                                |
| 13           | full          | Total SAS restricted ticket in (quantity)                                                                        |
| 14           | full          | Total SAS restricted ticket out (quantity)                                                                       |
| 15           | full          | Total ticket in (credits)                                                                                        |
| 16           | full          | Total ticket out (credits)                                                                                       |
| 17           | full          | Total electronic transfers to gaming machine                                                                     |
| 18           | full          | Total electronic transfers to host                                                                               |
| 19           | full          | Total restricted amount played (credits)                                                                         |
| 1A           | full          | Total nonrestricted amount played (credits)                                                                      |
| 1B           | full          | Current restricted credits                                                                                       |
| 1C           | full          | Total machine paid paytable win, not including progressive or external bonus amounts (credits)                   |
| 1E           | full          | Total machine paid external bonus win (credits)                                                                  |
|              |               |                                                                                                    |
| 21           | full          | Total attendant paid external bonus win (credits)                                                                |
| 22           | full          | Total won credits (sum of total coin out and total jackpot)                                                      |
| 23           | full          | Total hand paid credits                                                                                          |
| 24           | full          | Total drop                                                                                                    |
| 25           | full          | Games since last power reset                                                                                     |
| 26           | full          | Games since slot door closure                                                                                    |
|              |               |                                                                                                    |
| 28           | full          | Total cashable ticket in, including non-restricted promotional tickets (credits)                                 |
| 29           | full          | Total regular cashable ticket in (credits)                                                                       |
| 2A           | full          | Total restricted promotional ticket in (credits)                                                                 |
| 2B           | full          | Total nonrestricted promotional ticket in (credits)                                                              |
| 2C           | full          | Total cashable ticket out, including debit tickets (credits)                                                     |
| 2D           | full          | Total restricted promotional ticket out (credits)                                                                |
| 2E           | full          | Electronic regular cashable transfers to gaming machine, not including external bonus awards (credits)           |
| 2F           | full          | Electronic restricted promotional transfers to gaming machine, not including external bonus awards (credits)     |
| 30           | full          | Electronic non-restricted promotional transfers to gaming machine, not including external bonus awards (credits) |
| 31           | full          | Electronic debit transfers to gaming machine (credits)                                                           |
| 32           | full          | Electronic regular cashable transfers to host (credits)                                                          |
| 33           | full          | Electronic restricted promotional transfers to host (credits)                                                    |
| 34           | full          | Electronic nonrestricted promotional transfers to host (credits)                                                 |
| 35           | full          | Total regular cashable ticket in (quantity)                                                                      |
| 36           | full          | Total restricted promotional ticket in (quantity)                                                                |

| Number (hex) | Support level | Description                                                                                                    |
|--------------|---------------|----------------------------------------------------------------------------------------------------|
| 37           | full          | Total nonrestricted promotional ticket in (quantity)                                                                        |
| 38           | full          | Total regular cashable ticket out (quantity)                                                                                |
| 39           | full          | Total restricted promotional ticket out (quantity)                                                                          |
|              |               |                                                                                                    |
| 40           | full          | Total number of \$1.00 bills accepted                                                                                       |
| 41           | full          | Total number of \$2.00 bills accepted                                                                                       |
| 42           | full          | Total number of \$5.00 bills accepted                                                                                       |
| 43           | full          | Total number of \$10.00 bills accepted                                                                                      |
| 44           | full          | Total number of \$20.00 bills accepted                                                                                      |
| 45           | full          | Total number of \$25.00 bills accepted                                                                                      |
| 46           | full          | Total number of \$50.00 bills accepted                                                                                      |
| 47           | full          | Total number of \$100.00 bills accepted                                                                                     |
| 48           | full          | Total number of \$200.00 bills accepted                                                                                     |
| 49           | full          | Total number of \$250.00 bills accepted                                                                                     |
| 4A           | full          | Total number of \$500.00 bills accepted                                                                                     |
| 4B           | full          | Total number of \$1000.00 bills accepted                                                                                    |
| 4C           | full          | Total number of \$2000.00 bills accepted                                                                                    |
| 4D           | full          | Total number of \$2500.00 bills accepted                                                                                    |
| 4E           | full          | Total number of \$5000.00 bills accepted                                                                                    |
| 4F           | full          | Total number of \$10000.00 bills accepted                                                                                   |
| 50           | full          | Total number of \$20000.00 bills accepted                                                                                   |
| 51           | full          | Total number of \$25000.00 bills accepted                                                                                   |
| 52           | full          | Total number of \$50000.00 bills accepted                                                                                   |
| 53           | full          | Total number of \$100000.00 bills accepted                                                                                  |
| 54           | full          | Total number of \$200000.00 bills accepted                                                                                  |
| 55           | full          | Total number of \$250000.00 bills accepted                                                                                  |
| 56           | full          | Total number of \$500000.00 bills accepted                                                                                  |
| 57           | full          | Total number of \$1000000.00 bills accepted                                                                                 |
| 80           | full          | Regular ticket in (cents)                                                                                                   |
| 81           | full          | Regular ticket in (quantity)                                                                                                |
| 82           | full          | Restricted ticket in (cents)                                                                                                |
| 83           | full          | Restricted ticket in (quantity)                                                                                             |
| 84           | full          | Non-restricted ticket in (cents)                                                                                            |
| 85           | full          | Non-restricted ticket in (quantity)                                                                                         |
| 86           | full          | Regular ticket out (cents)                                                                                                  |
| 87           | full          | Regular ticket out (quantity)                                                                                               |
| 88           | full          | Restricted ticket out (cents)                                                                                               |
| 89           | full          | Restricted ticket out (quantity)                                                                                            |
| 8A           | full          | Debit ticket out (cents)                                                                                                    |
| 8B           | full          | Debit ticket out (quantity)                                                                                                 |
|              |               |                                                                                                    |
| A0           | full          | In-house cashable transfers to GM (cents)                                                                                   |
| Al           | full          | In-house transfers to GM that included cashable amounts (quantity)                                                          |
| A2           | full          | In-house restricted transfers to GM (cents)                                                                                 |
| A3           | full          | In-house transfers to GM that included restricted amounts (quantity)                                                        |
| A4           | full          | In-house non-restricted transfers to GM (cents)                                                                             |
| A5           | full          | In-house transfers to GM that included non-restricted amounts (quantity)                                                    |
| A6           | full          | Debit transfers to gaming machine (cents)                                                                                   |
| A7           | full          | Debit transfers to gaming machine (quantity)                                                                                |
| A8           | full          | In-house cashable transfers to ticket (cents)                                                                               |
| A9           | full          | In-house transfers to ticket that included cashable amounts (quantity)                                                      |
| AA<br>AB     | full<br>full  | In-house restricted transfers to ticket (cents)<br>In-house transfers to ticket that included restricted amounts (quantity) |
|              | Tuli          | m-nouse transiers to nexet that menuted resultient announts (quantity)                                                      |

| Number (hex) | Support level | Description                                                                |
|--------------|---------------|----------------------------------------------------------------------------|
| AC           | full          | Debit transfers to ticket (cents)                                          |
| AD           | full          | Debit transfers to ticket (quantity)                                       |
| AE           | full          | Bonus cashable transfers to GM (cents)                                     |
| AF           | full          | Bonus transfers to GM that included cashable amounts (quantity)            |
| B0           | full          | Bonus non-restricted transfers to GM (cents)                               |
| B1           | full          | Bonus transfers to GM that included non-restricted amounts (quantity)      |
| B8           | full          | In-house cashable transfers to host (cents)                                |
| В9           | full          | In-house transfers to host that included cashable amounts (quantity)       |
| BA           | full          | In-house restricted transfers to host (cents)                              |
| BB           | full          | In-house transfers to host that included restricted amounts (quantity)     |
| BC           | full          | In-house non-restricted transfers to host (cents)                          |
| BD           | full          | In-house transfers to host that included non-restricted amounts (quantity) |
|              |               |                                                                            |
| FA           | full          | Regular cashable keyed-on funds                                            |
| FB           | full          | Restricted promotional keyed-on funds                                      |
| FC           | full          | Non-restricted promotional keyed-on funds                                  |
| FD           | full          | Regular cashable keyed-off funds                                           |
| FE           | full          | Restricted promotional keyed-off funds                                     |
| FF           | full          | Non-restricted promotional keyed-off funds                                 |

# Appendix XII: connecting bill acceptors

| Model                                                                                             | Protocol<br>Port    | Connection                                                                                                    |
|---------------------------------------------------------------------------------------------------|---------------------|----------------------------------------------------------------------------------------------------|
| CashCode with RS-232 interface and CC-<br>FLBDP protocol support                                  | ID-003<br>COM1-COM5 | To any RS232-x socket                                                                                                    |
| CashCode with "opto-isolated" interface and<br>CC-FLBDP protocol support<br>For example: FLP-1710 | ID-003<br>COM6      | Uses TTL mode, connect to socket X11.<br>Combine contacts of DR1-12-2SC-FO(JAE) with X11:<br>DR1-1 — +12V DC (device power supply)<br>DR1-3 — X11-1 (+5V, interface power; +5V is not an error)<br>DR1-4 — X11-3 (GND, interface power)<br>DR1-7 — GND (device power supply)<br>DR1-8 — X11-5 (COM6-RX)<br>DR1-9 — X11-6 (COM6-TX) |
| Innovative Technologies NV9, NV10, NV200                                                          | S.S.P.<br>COM6      | Uses TTL mode, connect to edge connector X2:<br>1 — X11-5 (COM6-RX)<br>5 — X11-6 (COM6-TX)<br>15 — +12V DC (device power supply)<br>16 — X11-3 (GND)                                                                                                    |
| MEI CASHFLOW SCxxx7 (RS232)                                                                       | EBDS<br>COM1 - COM5 | To any RS232-x socket                                                                                                    |
| MEI CASHFLOW SCxxx4 (opto-isolated)                                                               | EBDS<br>COM6        | Uses TTL mode, connect to socket X11                                                                                                    |

There are more Bill Acceptors supported but we have tested only these ones.

# History of changes

| 2013-03-25 | First version for IGP2-Extended (support of 2 monitors and 6 serial ports)                                                                                                    |
|------------|----------------------------------------------------------------------------------------------------|
| 2013-03-28 | Added even handpay<br>Fixed skipping pulses in collaboration with the Pulse bill acceptor<br>Fixed other problems detected                                                                                                    |
| 2013-04-01 | Fixed problems of handpay<br>Fixed rare appearance of the error TOO LONG INT PROC                                                                                                    |
| 2013-04-08 | Added the possibility of simultaneous setting change of all games<br>Fixed counters AFT in collaboration with machine denomination different from 1:1                                                                                                    |
| 2013-04-18 | Added support of SAS second channel<br>Added support of touchscreen<br>Added support of the printer FutureLogic GEN2 Universal<br>Fixed problems detected                                                                                                    |
| 2013-05-15 | The doors that are not assigned to, are displayed as DOOR #n OPENED<br>Fixed the error that caused incorrect credit in response to SAS 0x74 request<br>Fixed minor errors                                                                                                    |
| 2013-06-19 | Added ECC support (error control and recovery) in the firmware<br>Checked simultaneous use of COM4 and SAS2<br>Performed support of the light under the button Switch game<br>Pressing the button Max Bet does not launch the drums any more<br>Mechanical counters continue working if errors occurred do not have something to do with them<br>Added the possibility of eliminating errors by the means of the credit key<br>Fixed minor errors                                                                |
| 2013-07-03 | Added support of SAS 0x06 and 0x07 commands (turning on/off the bill acceptor)<br>Information about percentage of returns in response to commands from SAS 0x1F and 0x53 depends on the<br>firmware settings                                                                                                    |
| 2013-09-10 | Added partial support of SAS 0x94 command<br>Fixed the error on denomination (instead of 1:5 was 1:4)                                                                                                    |
| 2013-11-06 | Added support for SAS commands 0x2A, 0x2B, 0x3D, 0x50 and 0xB3<br>Fixed responses for SAS commands 0x1F, 0x38 and 0x53<br>Some of settings can be changed only after initialization<br>It is possible to enable machine locking when SAS connection loses<br>Tito machine number separated from AFT Asset number<br>Player can exit from handpay mode using payout button (configurable)<br>Added support for handpay limiting<br>Removed possibility to clear long statistic<br>Fixed other non-critical errors |
| 2013-11-15 | Fixed error in SAS command 0x72 in case of short identifier size<br>Added possibility to disable machine denomination showing on game selector screen                                                                                                    |
| 2013-11-27 | Added handpay blocking in case if no games played since credit input.<br>Fixed non-critical errors.                                                                                                    |
| 2014-01-16 | Fixed error which causes ticket counter reset after value 99.<br>Added separated logs for ticket input and output with possibility to print copy of each ticket.<br>Some non-critical fixes and optimizations.                                                                                                    |
| 2015-01-19 | Fixed non-working denominations 2, 4, 5 and some others.<br>Added support of SAS Real Time Event Reporting.<br>Added support of SAS meters 0x400x57 and 0xFB0xFF.<br>Some non-critical fixes and optimizations.                                                                                                    |
| 2015-04-13 | Fixed SAS related error which causes invalid response to any long poll in some circumstances.                                                                                                    |
| 2015-07-21 | Fixed Payout button in single game operation mode.                                                                                                    |
| 2015-09-16 | Fixed possible lost of mechanical meter pulses<br>Fixed clock auto-correction<br>Fixed some rare errors                                                                                                    |
| 2016-01-25 | Added disable of bill acceptor when handpay is pending                                                                                                    |

| 2016-04-18 | Fixed very rare failure of Fruit Cocktail and Fruit Cocktail 2<br>Added keeping shown bonus winnings on power failure<br>Removed support for currencies of Latvia and Lithuania (they are use Euro)                                                                                                    |
|------------|----------------------------------------------------------------------------------------------------|
| 2016-06-03 | Added support for SAS meters 2E and 32 (electronic regular cashable funds transfers)<br>Fixed logging of null bonuses in game Resident                                                                                                    |
| 2016-06-23 | Fixed some super bonus winnings in the Crazy Monkey game                                                                                                    |
| 2016-08-xx | Fixed settings breakage by SAS long poll 7D<br>Fixed print of never expired tickets                                                                                                    |
| 2017-01-11 | Fixed error in chest bonus of games Pirate and Pirate 2                                                                                                    |
| 2017-02-20 | Added support for SAS Configure Bill Denominations long poll<br>Added support for SAS AFT Bonus Coin Out and Bonus Jackpot transfers                                                                                                    |
| 2017-03-23 | Fixed spelling errors in the help of some games<br>Fixed the maximum bet value in responses to SAS requests 53 and B5                                                                                                    |
| 2017-05-22 | Added support for mechanical counter divisor 1:1000<br>Added possibility to limit maximum win amount<br>Fixed small errors                                                                                                    |
| 2017-06-13 | Fixed errors in Fruit Cocktail and Fruit Cocktail 2 bonuses<br>Fixed Call Attendant button behavior                                                                                                    |
| 2017-07-11 | Fixed SAS AFT partial transfers to and from host huge amounts<br>Added support touch screens 3M MultiTouch and eGalaxTouch                                                                                                    |
| 2017-10-31 | Fixed ticket return time on some bill acceptors<br>Added support for EBDS protocol of bill acceptors (MEI CASHFLOW)                                                                                                    |
| 2018-03-05 | Added support for loading bill denominations from S.S.P. bill acceptors<br>Added support for promotional credits<br>Refactored long/short statistics and renamed to master/periodic accounting<br>Slightly changed main settings menu (some settings are moved to limits submenu)<br>Fixed small errors |
| 2018-04-05 | Fixed processing of SAS long polls 0x0F and 0x19                                                                                                    |
| 2018-09-18 | Added possibility to use KEYOUT key beyond handpay mode<br>Added possibility to disable machine locking by SAS<br>Messages about locking and unlocking the machine are added to the event log<br>Fixed work of a hopper with coins with a price of 10 or more credits                                   |
| 2019-02-20 | Added support for currencies CLP, GHS and PYG<br>Fixed occasional machine locking after sending legacy bonus award long poll by some SAS-hosts                                                                                                    |
| 2019-03-28 | Added support for Security Enhanced ticket validation mode                                                                                                    |
| 2019-07-15 | Fixed communication failures with some SAS systems<br>Added return to game after show external bonus award<br>Added rejecting of AFT-locks while machine in Handpay mode or locked by operator                                                                                                    |

2019-10-21 Fixed errors in SAS protocol implementation